## **муниципальное бюджетное общеобразовательное учреждение «Средняя общеобразовательная школа № 13» г. Славгорода Алтайского края**

## **ПРИНЯТО УТВЕРЖДЕНО**

на заседании педагогического совета МБОУ «СОШ №13» Протокол № 3 от «30» декабря 2021 г.

 Приказом директора МБОУ «СОШ№13» № 469 от 30 декабря 2021 г

# **ДОПОЛНИТЕЛЬНАЯ ОБЩЕОБРАЗОВАТЕЛЬНАЯ ОБЩЕРАЗВИВАЮЩАЯ ПРОГРАММА ТЕХНИЧЕСКОЙ НАПРАВЛЕННОСТИ «Компьютерное творчество»**

Автор-составитель: Губер И.А., учитель информатики высшей квалификационной категории

Славгород, 2021

# **ПАСПОРТ**

# **дополнительной общеобразовательной программы технической направленности «Компьютерное творчество»**

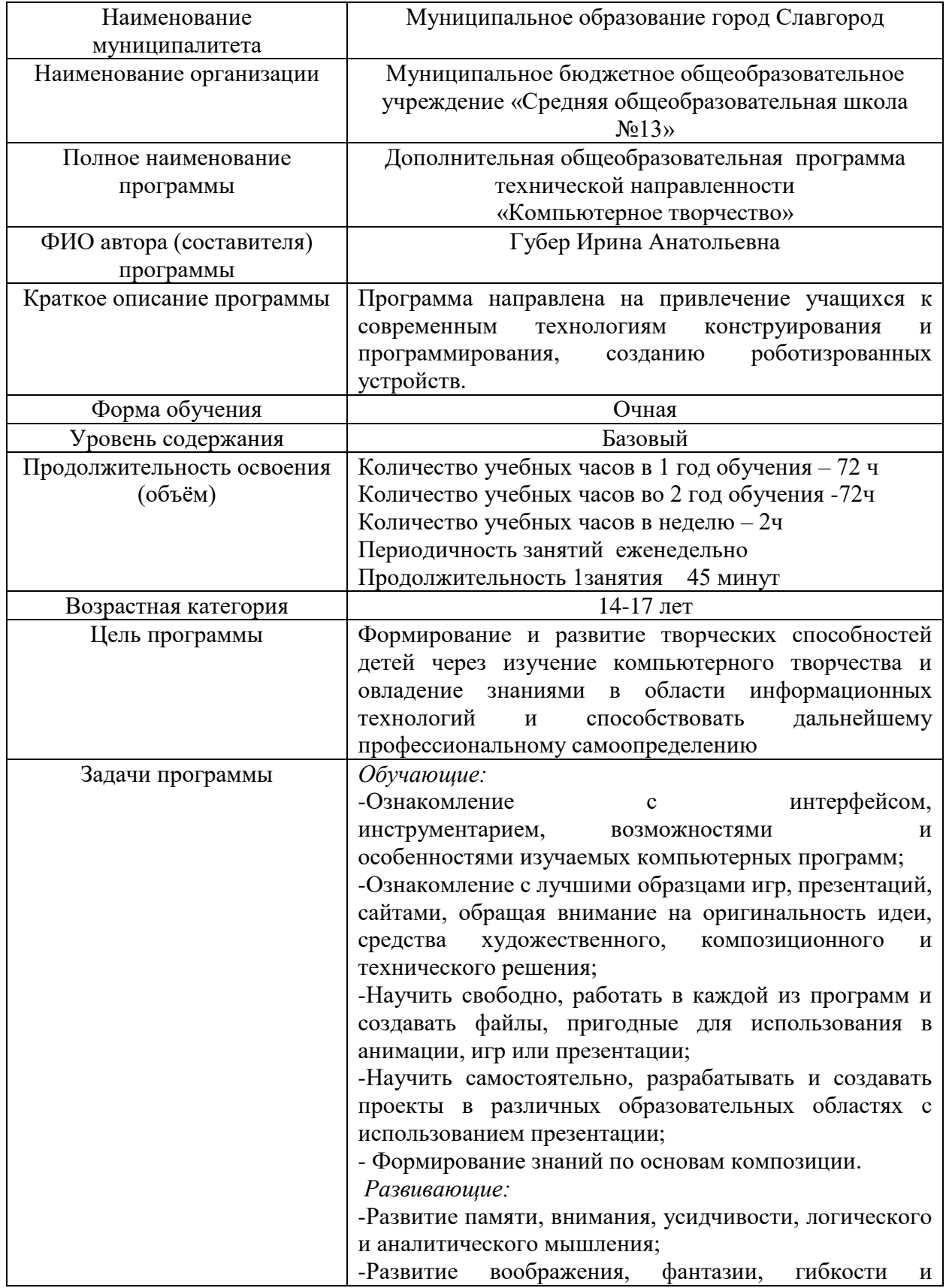

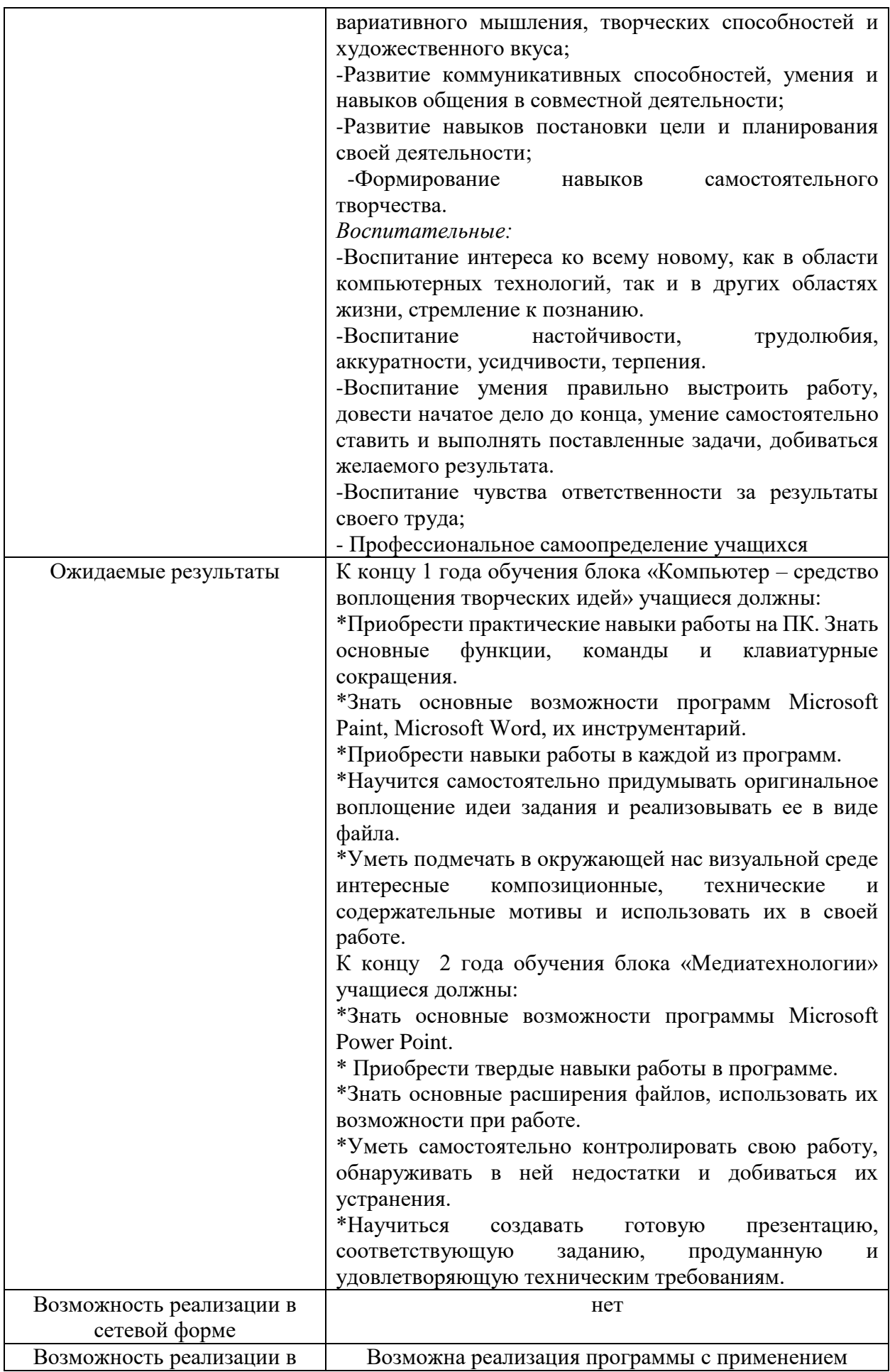

#### **Пояснительная записка**

 Дополнительная общеразвивающая программа «Компьютерное творчество» имеет техническую направленность. Она предполагает создание условий для развития личности ребенка, развития мотивации личности к познанию и творчеству, овладения знаниями и навыками в области информационных технологий.

#### **Актуальность**

 Актуальность данной программы состоит в том, что развитие информационных технологий сегодня идет стремительными темпами. Мультимедийные свойства компьютера в домашних, учебных, игровых и других повседневных видах деятельности являются неотъемлемой частью современной информационной культуры. Данная программа предполагает глубокое изучение программы программ Power Point, Power Pаint, создавая базу как для успешных занятий в школе (создание рисунков, презентаций, коллажей как формы выполнения домашнего задания), общего развития логического и аналитического мышления, своеобразной «игры ума», художественных способностей, так и для дальнейшей профессиональной ориентации. Знакомство с программой Adobe Photoshop позволяет расширить возможности создания игр и анимации, научить создавать гиф - изображения для своих целей, а также познакомит с возможностями наиболее совершенного современного графического редактора. Поэтому, компьютерное творчество не только позволяет приобрести необходимые навыки, дающие возможность использовать их в дальнейшем выборе своего профессионального пути, но развивает кругозор, интерес к явлениям окружающего мира, художественный вкус, творческое мышление, умение самостоятельно ставить и выполнять творческие задачи, добиваться поставленного результата.

 Благодаря использованию новых педагогических технологий в проведении занятий, форм диагностики и подведения итогов реализации программы, участие обучающихся в проектах различного уровня, позволит в полной мере удовлетворить потребности детей в занятиях компьютерным творчеством, реализовать их способности и возможности, которые доставят

радость и удовольствие от самореализации в творчестве и будут способствовать профессиональному самоопределению.

#### **Новизна программы**

 Школьная программа по информатике не позволяет совершенствовать навыки в компьютерной графике, не позволяет создавать рисунки, презентации, коллажи. Поэтому в системе дополнительного образования обучающиеся в полном объеме могут освоить основы работы с программными компонентами, со специализированными и простейшими программами для растровой и векторной графики, с программами для создания рисунков, презентаций и коллажей. Программа объединения «Компьютерное творчество» основана, с одной стороны, на простых в выполнении заданиях, позволяющих почувствовать удовлетворение от собственного успеха, с другой стороны, даются сложные творческие задания, при выполнении которых в комплексе используются все полученные навыки и возникает радость созидания и преодоления. Данная программа дает возможность реализовать творческий потенциал, получить практические навыки создания и модифицирования графических элементов. В этом и состоит новизна данной программы.

#### **Педагогическая целесообразность**

 Педагогическая целесообразность программы «Компьютерное творчество» заключается в том, что учащиеся знакомятся с основными компьютерными программами, а также программами графической векторной и растровой графики для возможности их дальнейшего широкого использования в области компьютерной графики, моделирования, дизайна, создания рисунков, презентаций и коллажей. Полученные знания, учащиеся могут использовать при изучении школьных предметов: рисовании, черчении, биологии, математики и др. Предоставляются широкие возможности для самовыражения средствами компьютерной графики, демонстрация своих инновационно-технических разработок в докладе, реферате, мультимедиа-презентации. В процессе обучения дети развивают своё пространственное мышление, формируют исследовательские умения и умения принимать оптимальные решения, что в дальнейшем может способствовать профессиональному самоопределению. Исходя из индивидуальных склонностей, возможностей и образовательных потребностей программа предусматривает индивидуальный подход к каждому учащемуся через отслеживание динамики его личностного развития (освоение информационных технологий и выполнение творческих работ).

#### **Использование современных технологий**

 Дополнительное образование детей - один из социальных институтов детства, который создан и существует для детей, их дополнительного развития. Это социально востребованная сфера, в которой основными заказчиками и потребителями образовательных услуг выступают общество и государство, дети и их родители. Обновление содержания педагогического процесса в учреждениях дополнительного образования детей возможно через использование современных педагогических технологий, направленных на разностороннее развитие ребенка с учетом его творческих способностей.

 В работе дополнительного образования необходимо выбирать такие педагогические технологии, которые обладают развивающим потенциалом: будят мысль, обогащают чувства, образные представления, совершенствуют общую культуру общения и социального поведения в целом: обучение в сотрудничестве; личностное ориентирование; дифференцированное обучение.

В работе используюся следующие современные образовательные технологии:

-здоровьесберегающие;

-проблемно – поисковые;

-проектные методы обучения;

-личностно – ориентированное обучение;

- технология уровневой дифференциации;

-технология использования игровых методов: ролевых, деловых и других игр;

-обучение в сотрудничестве (командная, групповая работа);

-информационно –коммуникационные технологии.

#### **Отличительные особенности данной программы**

 Важной отличительной особенностью освоения данной программы является то, что она не дублирует общеобразовательные программы в области информатики. Она развивает интеллектуальные способности и познавательный интерес учащихся, открывает возможности изучения различных компьютерных программ, решая разнообразные задачи при максимальной реализации и развитии творческих способностей учащихся.

 Программу отличает сочетание теоретической и практической направленности, творческий поиск, научный и современный подход, внедрение новых оригинальных методов и приемов обучения.

#### **Принципы программы**

 В основе программы лежат следующие дидактические принципы организации педагогического процесса:

Принцип доступности – при изложении материала учитываются возрастные особенности детей. Материал располагается от простого к сложному. При необходимости допускается повторение части материала через некоторое время.

Принцип систематичности и последовательности. Каждый обучающийся посещает 1 занятия в неделю в течение всего учебного года на протяжении 2 –х лет обучения. Учебный материал изучается по принципу от простого к сложному.

Принцип сознательности и активности. Обучающиеся приходят в объединение добровольно, активно участвуют в процессе проведения занятий, осуществляется взаимосвязь между педагогом и учащимся.

Принцип научности. Его сущность состоит в том, чтобы ребенок усваивал реальные знания, правильно отражающие действительность, составляющие основу соответствующих научных понятий.

Принцип наглядности. Наглядные образы способствуют правильной организации мыслительной деятельности ребенка. Наглядность обеспечивает понимание, прочное запоминание.

Принцип развивающего обучения требует ориентации учебного процесса на потенциальные возможности ребенка.

Принцип осознания процесса обучения. Данный принцип предполагает необходимость развития у ребенка рефлексивной позиции: как я узнал новое, как думал раньше. Если он видит свои достижения, это укрепляет в нем веру в собственные возможности, побуждает к новым усилиям. И если понимает, в чем и почему он ошибся, что еще не получается, то делает первый шаг на пути к самовоспитанию.

Принцип воспитывающего обучения предусматривает форму организации образовательно-воспитательного процесса, использование методов и средств, оказывающих воспитательное влияние на формирование личности в целом (убеждение, поощрение, стимулирование, мотивация).

#### **Ключевые понятия**

Анимация (компьютерная анимация, компьютерная мультипликация) – создание на экране дисплея изображения движущегося объекта.

Аудиофайл – файл, содержащий информацию в одном из звуковых форматов.

Видеофайл – файл, содержащий информацию в одном из видеоформатов.

Виртуальный объект – данные в цифровом формате, хранящиеся на электронных носителях информации и доступные как объект предметной деятельности в автономном или сетевом режиме с помощью специальных технических средств обработки информации (напр., компьютеров).

Дизайн – творческий метод, процесс и результат художественно-технического проектирования реальных и виртуальных объектов, их комплексов и систем, ориентированного на достижение наиболее полного соответствия создаваемых объектов и среды в целом возможностям и потребности человека, как утилитарным, так и эстетическим.

Медиаобъект – файл, содержащий изображение, аудио-, видеосигнал или анимационный ролик. Редактирование – внесение изменений в документ (правка документа).

Слайд – поле прямоугольной формы в диалоговом окне программной среды MS PowerPoint для расположения информационных объектов.

Файл – набор данных, совокупность упорядоченных и взаимосвязанных порций информации (записей); размещается в основном во внешней памяти компьютера и рассматривается в процессе пересылки и обработки как единое целое.

Формат файла – тип структуры данных, записанных в компьютерных файлах.

Электронная презентация – видеоряд сменяющих друг друга слайдов, выполненных в одной из программных сред, предназначенных для сопровождения публичного выступления (например, PowerPoint).

Коллаж - это создание композиции из разнородных элементов. В более узком смысле, коллаж – это оригинальное изображение из нескольких или множества фотографий и картинок.

#### **Возрастно-психологические особенности учащихся**

 Программа рассчитана на детей 14-17 лет, то есть на подростковый возраст. В этом возрасте идет интенсивное и социальное формирование личности.

 Личностная нестабильность. Развивается чувство взрослости – отношение к себе подростка, как к взрослому, ощущение себя в какой-то мере взрослым человеком. Стремление к самостоятельности.

 Формируется «Я-концепция» - система внутренне согласованных представлений о себе, образов «Я» (представления о собственной внешней привлекательности, о своем уме, способностях, о силе характера, доброте и других качествах), самокритичность, ранимость.

 Ведущей деятельностью в этот период становится интимно-личностное общение. Подросток открывает для себя свой внутренний мир, общение со сверстниками становится исповедальным.

Подростковая самостоятельность выражается в разнообразных увлечениях:

- интеллектуально-эстетические связаны с глубоким интересом к любимому занятию истории, музыке, радиотехнике, рисованию и т.д.;
- эгоцентрические изучение редких иностранных языков, увлечения стариной,занятия модным видом спорта и т.п. – любое дело становится всего лишь средством демонстрации своих успехов;
- телесно-мануальные связаны с намерением укрепить свою силу, приобрести ловкость или какие-нибудь искусные мануальные навыки – занятия спортом, вождение мотоцикла или картинга, занятия в столярной мастерской и т.д.;
- накопительские коллекционирование;
- информативно-коммуникативные самый примитивный вид увлечений в них проявляется жажда получения новой не слишком содержательной информации и потребность в легком общении со сверстниками: пустые разговоры в компании; часы, проведенные перед телевизором; виртуальные беседы «ни о чем» в Интернете.

 Ведущий мотив поведения подростка – желание быть принятым в коллективе ровесников, завоевать авторитет, уважение, внимание. Для подростка важно иметь референтную группу, ценности которой он принимает, на чьи нормы поведения и оценки он ориентируется. Желание слиться с группой, ничем не выделяться, отвечающее потребности в безопасности, психологи рассматривают как механизм психологической защиты.

 Важны ситуации, связанные с напряжением и риском – проявляя интерес к волевым качествам других (целеустремленность, решительность, выдержка), подросток постоянно стремится обнаружить их у себя. Он провоцирует стрессовые ситуации, конфликты, пытаясь проверить других и себя.

 Поэтому воспитательная работа с подростками –это важнейшая и сложнейшая из нынешних задач образования. Эффективное ее решение зависит не только от основного, но и во многом от системы дополнительного образования.

#### **Режим занятий**

 Занятия в объединении «Компьютерное творчество» рассчитано на 2 года обучения и состоит из двух блоков:

- 1 блок «Компьютер – средство воплощения творческих идей», (1 год обучения) возраст обучающихся 14-15 лет;

- 2 блок «Медиатехнологии», (2 год обучения) возраст обучающихся 16 – 17 лет.

Набор детей в группу свободный. 1 год обучения – 10 человек, 2 год обучения – 10 человек. В таких группах удобно работать и педагогу, и ученику. Педагог может максимально реализовать личностно-ориентированный подход, учащиеся имеют возможность работать в микрогруппах и каждый может рассчитывать на внимание педагога.

#### **Санитарно-гигиенические требованиями**

 Занятия должны проводиться в кабинете, соответствующем требованиям технике безопасности, пожарной безопасности, санитарным нормам. Кабинет должен хорошо освещаться и периодически проветриваться. Необходимо также наличие аптечки с медикаментами для оказания первой медицинской помощи.

## **Формы и методы, используемые при реализации программы**

 В программе используются современные методы повышающие эффективность образовательного процесса.

 Для достижения поставленной цели и реализации задач предмета используются следующие методы обучения:

-Словесный (инструктажи, беседы, разъяснения);

-Наглядный (показ фото и видеоматериалов, скриншоты рабочих окон компьютерных программ);

-Практический (работа с аппаратно-программным обеспечением, показ готовых работ);

-Объяснительно-иллюстративный (рассказ, объяснение в сочетании с демонстрацией наглядности. Деятельность учащихся сводится к восприятию, запоминанию и воспроизведению учебной информации, которое является основным критерием эффективности.

-Игровой (игровые занятия на развитие творческого воображения, подведение итогов, элементы соревнования).

-Инновационные методы (поисково-исследовательский, проектный);

Программа предусматривает использование следующих **форм работы**:

-фронтальная - подача учебного материала всему коллективу обучающихся;

-индивидуальная- самостоятельная работа обучающихся с оказанием педагогом помощи обучающимся при возникновении затруднения, не уменьшая активности обучающихся и содействуя выработке навыков самостоятельной работы;

-групповой - когда обучающимся предоставляется возможность самостоятельно построить свою деятельность на основе принципа взаимозаменяемости, ощутить помощь со стороны друг друга, учесть возможности каждого на конкретном этапе деятельности.

 Всё это способствует более быстрому и качественному выполнению задания. Особым приёмом при организации групповой формы работы является ориентирование обучающихся на создание так называемых минигрупп или подгрупп с учётом их возраста и опыта работы.

## **Формы проверки освоения программы**

Основными формами подведения итогов для всех годов обучения являются:

- текущая диагностика знаний, умений и навыков после изучения ключевых тем программы;

- выполнение завершающих индивидуальных или коллективных исследовательских работ по любой теме программы, представлением презентации;

-участие в районных и областных, всероссийских выставках и конкурсах компьютерного творчества.

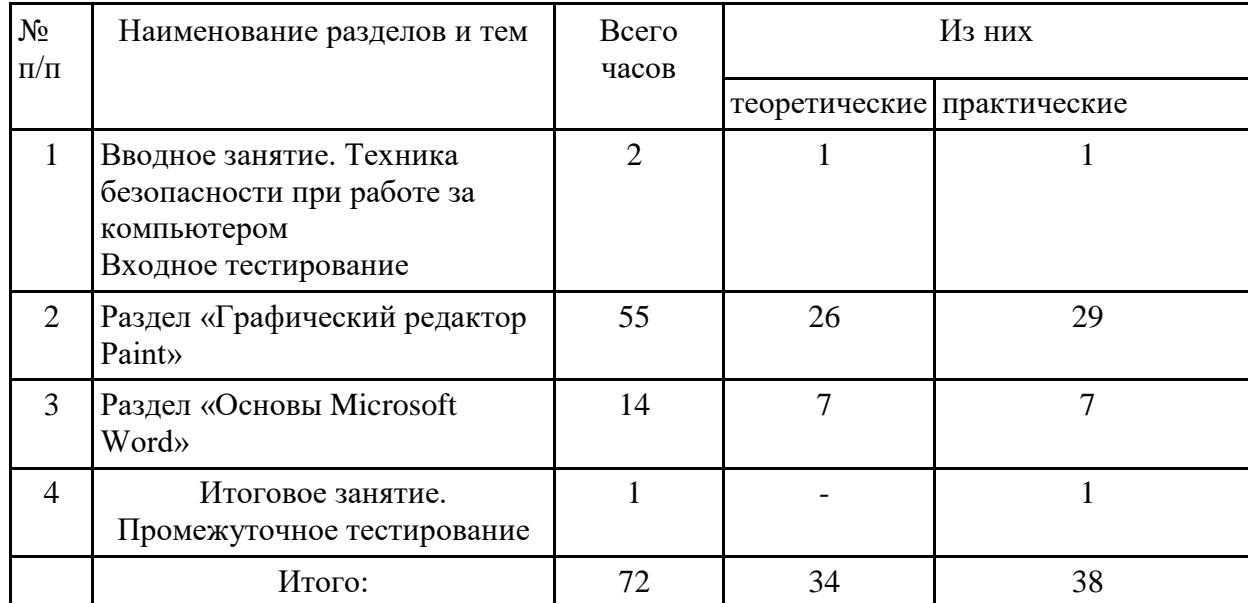

## **Учебно-тематический план** Первый год обучения

## **Содержание программы**

1 год обучения

1 блок «Компьютер – средство воплощения творческих идей»

Вводное занятие - 2 часа (1 час –теория, 1 час практика)

Занятие 1-2

.

*Теория:* безопасное поведение на улице, в подъезде, дома. Необходимые телефоны для чрезвычайных ситуаций.

Определение целей и задач курса «Компьютерное творчество». Устройство компьютера. Основы работы с компьютером, правила техники безопасности, организация рабочего места, правила внутреннего распорядка, соблюдение санитарно-гигиенических требований. Охрана труда. *Практика*: входное тестирование

Раздел «Графический редактор Paint» - 55 часов(26 часа -теории, 29часов – практика) Занятие 3-4

*Теория:* Меню и палитра инструментов, сохранение выполненной работы в файле, открытие файла для продолжения работы. Изменение размера листа. Готовые фигуры. Роль клавиши Shift в построении правильных фигур и прямых линий. Контур и заливка. Толщина контура.

*Практика:* композиции из готовых фигур. Создание личной папки и сохранение в ней своих работ.

Рисунок ночного/дневного неба (со звездами и планетами/с облаками и молниями).

Занятие 5-6

*Теория:* карандаш и кисть. Виды кистей. Заливки и обводки.

*Практика:* композиция с использованием кистей и заливок. Использование готовых рисунков (раскрасок) для отработки функции заливки, удаления и дорисовывания деталей рисунка. Занятие 7-8

*Теория:* инструмент «Текст». Параметры текста: гарнитура, размер, наклон и пр. Понятие «инициалы».

*Практика:* пример написание текста. Композиция из инициалов.

Занятие 9-10

*Теория:* клавиша «Shift» для написания заглавных букв. Примеры шрифтовых композиций в искусстве: работы А. Капра и др.

*Практика:* шрифтовая композиция. Фигуры из шрифтов: стрелочка, домик и др.

Занятие 11-12

*Теория:* создание сложных форм, используя простые готовые формы. Приемы рисования дерева из готовых фигур. Копирование рисунков через буфер обмена Ctrl+C;Ctrl+V.

*Практика:* создание разных видов формы крон деревьев: ель, лиственные деревья (береза, липа, плодовые и т.п.). Создание леса, рощи.

Занятие 13-14

*Теория:* сказочное дерево. Примеры сказочных деревьев в литературе и изобразительном искусстве (в литературе: А.С. Пушкин, К. Чуковский, С. Маршак, Д. Родари; в изобразительном искусстве: И. Билибин, Овчинников).

*Практика:* создание сказочного дерева.

Занятие 15-16

*Теория:* основы цветоведения. Цвет как выражение настроения работы (радостная, веселая, грустная, тревожная, таинственная и т.д.). Контрастные цвета. Оттенки. Гармоничное и негармоничное сочетание цветов. Примеры использования цвета в изобразительном искусстве. *Практика:* использование готовых раскрасок для отработки осмысленного применения цвета.

Дополнение композиции путем дорисовывания и копирования.

Занятие 17-18

*Теория:* использование разных типов заливок и контуров в готовых формах: масло, пастель, акварель и др.

*Практика:* сюжетный рисунок с использованием разных типов заливок и контуров.

Занятие 19-20

*Теория:* ластик как инструмент закрашивания и рисования. Образ птицы в русском прикладном искусстве: гжель, палех, вышивка, книжные иллюстрации и др.

*Практика:* композиция «птица» или рыбка (жар-птица, петушок, голубь, сказочная/золотая и т.п.). Выполнение узоров ластиком.

Занятие 21-22

*Теория:* принципы декорирования изображений. Примеры использования декора в изобразительном искусстве. Использование кистей и ластика.

*Практика:* использование декора в раскрасках. Самостоятельный рисунок (Золотая рыбка, Аленький цветочек, теремок и др.) с использованием декора.

Занятие 23-24

*Теория:* понятие «натюрморт». Примеры натюрморта в изобразительном искусстве (Стожаров, Ван Гог и др.) Тематические натюрморты: натюрморт художника, музыканта, астронома, школьника и др. Цветовая гамма и настроение натюрморта.

*Практика*: раскраска «натюрморт», создание собственного натюрморта.

Занятие 25-26

*Теория:* придание простым фигурам объема (создание граней и выделение света и тени). Примеры объемных рисунков.

*Практика:* создание объемной звезды, многогранника, рамы и др.

Занятие 27-28

*Теория:* копирование рисунков через буфер обмена: Ctrl+C; Вставка Ctrl+V.

*Практика:* создание многофигурной композиции путем копирования: лес, грибы, танковая армия и т.д.

Занятие 29-30

*Теория:* рисование стилизованных лиц (рожиц) с помощью готовых форм. Создание настроения (веселых, грустных, удивленных, сердитых). Приемы изображения глазок, ртов, бровей и др. для выражения эмоций.

*Практика:* смешные рожицы. Колобок – сказочный герой.

Занятие 31-32

*Теория:* рисование стилизованных (мультяшных) животных с помощью готовых форм (символ года, рыба, сова, кот и др.) Характерные признаки животных. Примеры изображения стилизованных животных в мультфильмах и книгах.

*Практика:* создание рисунка с животными. Животное – Символ года.

Занятие 33-34

*Теория:* поиск картинок в библиотеке и размещение их на листе. Масштабирование.

*Практика:* создание композиции из нескольких изображений на листе (2–4), одинаковых по высоте (и ширине).

Занятие 35-36

*Теория:* примеры и приемы создания новогодней открытки.

*Практика:* создание новогодней (рождественской) открытки с текстом, используя имеющийся арсенал инструментов программы. Использование готовых изображений.

Занятие 37-38

*Теория:* примеры стилизованных рисунков: комиксов, реклам, иллюстраций из мультфильмов и др.

*Практика:* рисование стилизованных человечков, героев сказок и историй. Сюжетный рисуноккомикс с подписями.

Занятие 39-40

*Теория:* инструмент «выделение» и его использование:

- для удаления объектов или их частей
- для перемещения объектов
- для создания сложных форм
- для создания модульных композиций

*Практика:* создание композиции с помощью инструмента «выделение».

Занятие 41-22

*Теория:* понятие модуля. Приемы создания модуля. Примеры модульных композиций.

*Практика:* создание модульного сказочного зверя.

Занятие 43-45

*Теория:* создание платка с помощью инструментов: выделение, копирование, поворот. Принципы создания платка: центральная симметрия. Образцы платков (ПавловоПосадские, Архангельские, Ивановские и др.) Приемы создания квадрата и деления его на части.

*Практика- 2 часа:* создание платка (декоративного квадрата).

Занятие 46-47

*Теория*: создание открытки

*Практика:* создание открытки к 23 февраля.

Занятие 48-49

*Теория:* приемы декоративного оформления рисунков. Рама, как элемент декоративного оформления. Примеры художественных иллюстраций (И. Билибин, Овчинников и др.).

*Практика:* создание рисунка (древнерусский город, сказочный сюжет и др.) Создание для него декоративной рамки.

Занятие 50-52

*Теория:* создание коллажа из готовых изображений (или раскрасок) на заданную тему (Древний мир, джунгли и т.п.). Размеры изображений относительно друг друга. Дорисовывание недостающих элементов. Использование функции «прозрачность» при выделении изображений. *Практика- 2 часа:* создание коллажа.

Занятие 53

*Практика:* поздравление к 8 марта. Возможно использование (включение) готовых рисунков и фотографий, а также раскрасок. Использование текста.

Занятие 54-55

*Теория:* понятие «интерьер». Примеры интерьеров в изобразительном искусстве.

*Практика:* создание коллажа на тему: моя комната, столовая, подоконник и т.п.

Занятие 56-57

*Теория:* понятие пейзажа. Примеры пейзажа в живописи и графике. Настроение пейзажа. Приемы рисования пейзажа (зимнего/весеннего/летнего) пейзажа.

*Практика:* рисунок пейзажа с использованием кистей разных типов.

Раздел «Основы Microsoft word» - 14 часов (7 часов теории, 7 часов-практики

Занятие 58-59

*Теория:* Microsoft Word – необходимая программа для школы (для сочинений, поздравлений, заявлений, объяснений, таблиц, альбомов и др.) Параметры стандартного документа: размер, ориентация, поля. Создание, сохранение, закрытие документа. Сохранение в процессе работы. Содержание титульного листа.

*Практика:* написание учебного отрывка текста. Создание альбома своих лучших работ. Создание титульного листа.

Занятие 60-61

*Теория:* ввод текста. Характеристики шрифта. Клавиатура. Передвижение курсора. Клавиша Shift– для написания заглавных букв. Пробел. Enter – переход на следующую строку. Знаки препинания на клавиатуре. Выравнивание. Проверка орфографии. Добавление и удаление листов. Вставка и удаление картинок. Подписи к картинкам.

*Практика:* создание альбома своих лучших работ. Сочинение и написание краткого рассказа о себе.

Занятие 62-63

*Теория:* нумерация страниц. Добавление декоративных

элементов. Буквица. Создание оглавления.

*Практика:* создание альбома своих лучших работ

(продолжение).

Занятие 64-65

*Теория:* создание обложки в программе Microsoft Word. Возможности дизайна, цвета, шрифтов и эффектов.

*Практика:* создание обложки к альбому.

Занятие 66-67

*Теория:* создание таблицы.

*Практика:* создание таблицы оценок своего класса.

Занятие 68-69

*Теория:* Верстка текста с картинками. Ввод готового текста из одного документа в другой. Форматирование: клавиатурное выделение всего текста, выравнивание и др. Вставка картинок.

*Практика:* верстка текста «Награды ВОВ» с иллюстрациями.

Занятие 70-71

*Теория:* создание обложки средствами Word. оформление страниц: цветные заголовки, буквицы, нумерация.

*Практика:* создание обложки.

Занятие 72

*Практика*: Итоговое занятие. Промежуточное тестирование

**Учебно-тематический план**

Второй год обучения

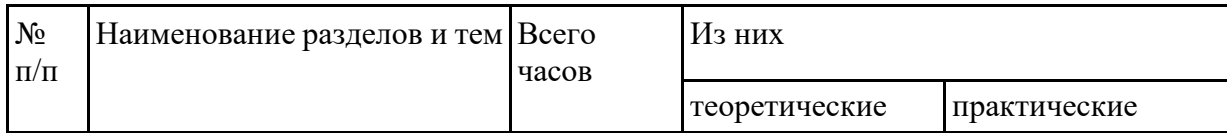

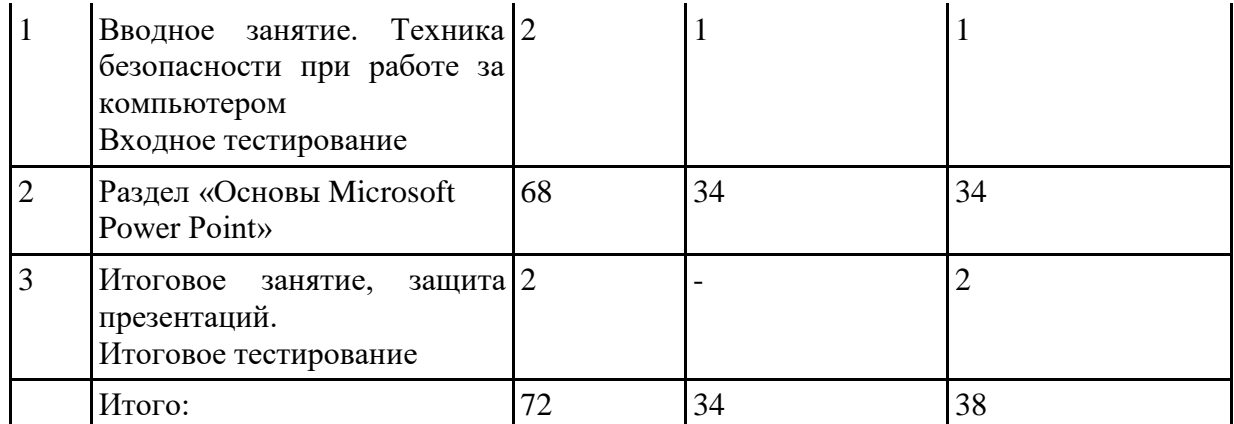

## **Содержание программы**

2 год обучения

2 блок «Медиатехнологии»

Вводное занятие - 2 часа (1 час –теория, 1 час-практика)

## Занятие 1-2

*Теория:* Основы техники безопасности и противопожарной безопасности. План работы на учебный год. Права и обязанности членов объединения. Правила внутреннего распорядка. Организационные вопросы. Организация рабочего места.

*Практика:* Диагностика и тестирование обучающихся на начало второго года обучения, на выявление ЗУН, полученных в процессе 1 года обучения.

Раздел «Основы Microsoft Power Point» -68 часов (36 часов- практики, 32 часа- теории) Занятие 3-4

*Теория:* понятие «презентация». Интерфейс Microsoft PowerPoint. Понятие «слайд». Команда «дизайн» главного командного меню. Выбор оформления (в том числе цветового). Панель слайдов. Ввод текста. Шрифты, их характеристики. Создание плана презентации. Титульный экран.

*Практика:* выбор дизайна и цветового оформления презентации. Создание титульного экрана. Ввод текста заголовка и данные автора презентации.

## Занятие 5-6

*Теория:* команда «вставка» главного командного меню. Вставка рисунков (по одному на слайд). Введение текстов к рисункам. Создание, удаление и перемещение слайдов.

*Практика:* создание тематической презентации из 5-8 слайдов, включающих титульный экран, содержательную часть, экран выхода.

## Занятие 7-8

*Теория:* анимация и переходы.

*Практика:* задание анимационных переходов при смене слайдов.

## Занятие 9-10

*Теория:* богатство возможностей анимации.

*Практика:* учебная работа. Разные варианты анимации для одного и того же объекта (Кто больше и у кого интереснее).

## Занятие 11-12

*Теория:* применение разных возможностей анимации к разным объектам: к шрифтам (к заголовкам, к текстам, к картинкам и др.)

*Практика:* варианты применения анимации к разным объектам.

## Занятие 13-14

*Теория:* параметры анимации (скорость, направление и др.)

*Практика:* создание презентации «Море» из 3-4 слайдов. Отработка появления разных объектов (рыб, медуз, рачков, ракушек и др.)

## Занятие 15-16

*Теория:* команда «Работа с рисунками» главного командного меню. Вкладка «формат». Яркость, контрастность, окраска, фильтры.

*Практика:* создание учебной презентации, в которой один и тот же рисунок приобретает разный вид (цвет, фактуру и др.)

## Занятие 17-18

*Теория:* библиотека картинок (готовых рисунков).

*Практика:* создание учебной презентации. Вставка картинок из библиотеки. Создать сюжетную историю из готовых картинок.

#### Занятие 19-20

*Теория:* работа с рисунками. Раздел «Формат».

*Практика:* учебная презентация из 4-5 слайдов. Задания разного оформления одному и тому же рисунку.

## Занятие 21-22

*Теория:* расположение рисунков выше-ниже (передний план-задний план).

*Практика:* создание презентации-поздравления.

## Занятие 23-24

*Теория:* раздел «Фигуры». Использование вкладки «фигуры». Заливка и обводка. Создание сложных фигур из простых.

*Практика:* создание презентации из готовых фигур (игрушки, город и др.)

## Занятие 25-26

*Теория:* эффекты фигур.

*Практика:* создание сложных рисунков, используя эффекты фигур (Светофор, дом, снежные сугробы, зимние деревья и др.)

#### Занятие 27

*Практика:* создание презентации символ года.

#### Занятие 28

*Практика:* создание презентации на тему «Времена года» (Осень/зима…), используя фигуры. Занятие 29-30

*Теория:* создание презентации на темы Нового года. Анимационные эффекты падающих снежинок, снега.

*Практика:* создание анимационного поздравления к Новому году.

#### Занятие 31-32

*Теория:* понятие «коллаж». Приемы создания анимационного коллажа. Взаимная пропорциональность деталей.

*Практика:* создание анимационного коллажа (на подоконнике, зимняя сказка и др.)

#### Занятие 33-34

*Теория:* история Рождества и его атрибуты.

*Практика:* анимационный коллаж на темы рождества.

## Занятие 35-36

*Теория:* понятие плана (планировки) микрорайона. Повторение основных дорожных знаков и правил поведения при переходе улицы.

*Практика:* создание презентации на тему «дорога в школу» с использованием планировки квартала, существующих дорожных знаков.

## Занятие 37-38

*Теория:* управляющие кнопки. Перемещение между слайдами. Понятие «Главное меню». Создание формы управляющих кнопок.

*Практика:* создание презентации из 6-8 слайдов с использованием управляющих кнопок (музеи Тамбовской области)

## Занятие 39-40

*Теория:* приемы создания сюжетного рекламного анимационного ролика (презентации).

*Практика:* анимационный ролик (убирайте со стола, покраска автомобиля, о пользе зубных щеток и др.) Занятие 41-42 *Теория*: праздник защитников Отечества. Символы Российских вооруженных сил. Приемы создания анимационного поздравления. *Практика:* создание анимационного поздравления. Занятие 43-44 *Теория:* использование всплывающих фраз в облачках (вкладка «фигуры»). *Практика:* анимация басни «Ворона и лисица» с диалогом. Занятие 45-46 *Теория:* информационная презентация с текстом. Ввод текста, параметры текста. Композиция

текста и изображений. Заголовки и информация.

*Практика:* создание презентации «Залы Эрмитажа» с текстом.

#### Занятие 47-48

*Теория:* создание школьной (учебной) презентации. Смарт-фигуры.

*Практика:* создание презентации на темы учебной программы.

Занятие 49-50

Те*ория:* примеры поздравительных анимаций.

*Практика:* создание анимационного поздравления к 8 марта*.*

Занятие 51-52

*Теория:* триггеры.

*Практика:* создание игры-вопросника с использованием триггеров.

Занятие 53-54

*Теория:* триггеры.

*Практика:* создание презентации с использованием триггеров (магазин, зоопарк, склад и т.д.)

#### Занятие 55-56

*Теория:* звуковое сопровождение презентации.

*Практика:* подвязывание звукового сопровождения к готовым презентациям.

#### Занятие 57-58

*Теория:* вставка Video в презентацию.

*Практика:* создание презентации (о животных, спорте и др.) с включением Video.

## Занятие 59-60

*Теория:* понятие архитектурного ансамбля.

*Практика:* создание презентации «Архитектурные ансамбли Тамбова» с всплывающими названиями архитектурных объектов. Запись музыкального сопровождения.

## Занятие 61-62

*Теория:* варианты записи презентации: для автоматического просмотра, для режима докладчика. Варианты просмотра. Лазерная указка.

*Практика:* презентация «Экспедиция» (археологическая, антарктическая, открытие Сибири и т.п.) Варианты записи и просмотра.

## Занятие 63-64

*Теория:* Праздник Победы в ВОВ. Символы Победы.

*Практика:* анимационная открытка ко дню Победы.

#### Занятие 65-66

*Теория:* диаграммы для презентаций-отчетов.

*Практика:* презентация «Погода за последний месяц» с использованием разных типов диаграмм.

## Занятие 67-68

*Теория:* смарт-объекты в презентации.

*Практика:* создание презентации «Моя малая Родина» с включением смарт-объектов.

## Занятие 69-70

*Теория:* Вставка № слайда, даты, времени.

*Практика:* Презентация на тему экологии (окружающая среда, вода, воздух, утилизация отходов и т.п.) с включением времени и № слайдов.

## Занятие 71-72

*Теория:* Итоговое занятие, защита презентаций, анализ конкурсных презентаций на тему летнего отдыха, туризма.

*Теория:* Итоговое тестирование

## 1.4. Планируемые результаты

Личностные: освоение программы воспитывает трудолюбие, настойчивость, ответственное отношение к работе, внимание, умение доводить начатое дело до конца, умение работать в коллективе, делиться полученными знаниями и навыками, помогать друг другу, уважительно относиться к своему и чужому труду.

Метапредметные: освоение программы развивает творческое, художественное, интеллектуальное мышление, умение ставить перед собой задачи и находить решение. Развивает гибкость и вариабельность мышления.

Предметные: учащийся научится работать на компьютере в программах Paint, MS Word, Power Point, владение которыми будет необходимо ему в дальнейшей учебе. Научится создавать на компьютере рисунки, анимацию, презентации, работать с текстом, а также буклеты, рекламные листовки, макеты разнообразной полиграфической продукции.

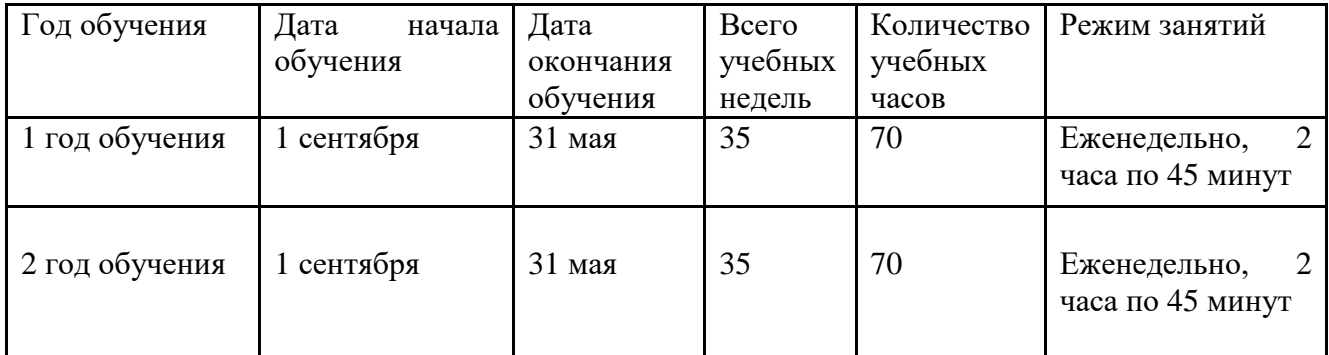

## **Календарный учебный график**

## **Условия реализации программы**

1.Кадровое обеспечение (педагог, работающий по данной программе, должен иметь высшее или среднее специальное образование по специализации технического направления, обладать необходимыми знаниями по детской психологии и иметь курсы повышения квалификации по данному направлению).

2.Программно-методическое обеспечение.

3.Обязательное посещение занятий, дополняемых разнообразными формами внеклассной работы с обучающимися.

4.Максимальное использование наглядности, технических средств обучения, практическое оборудование при организации мероприятий по формированию навыков в области информационных технологий.

**Материально-техническое оснащение**

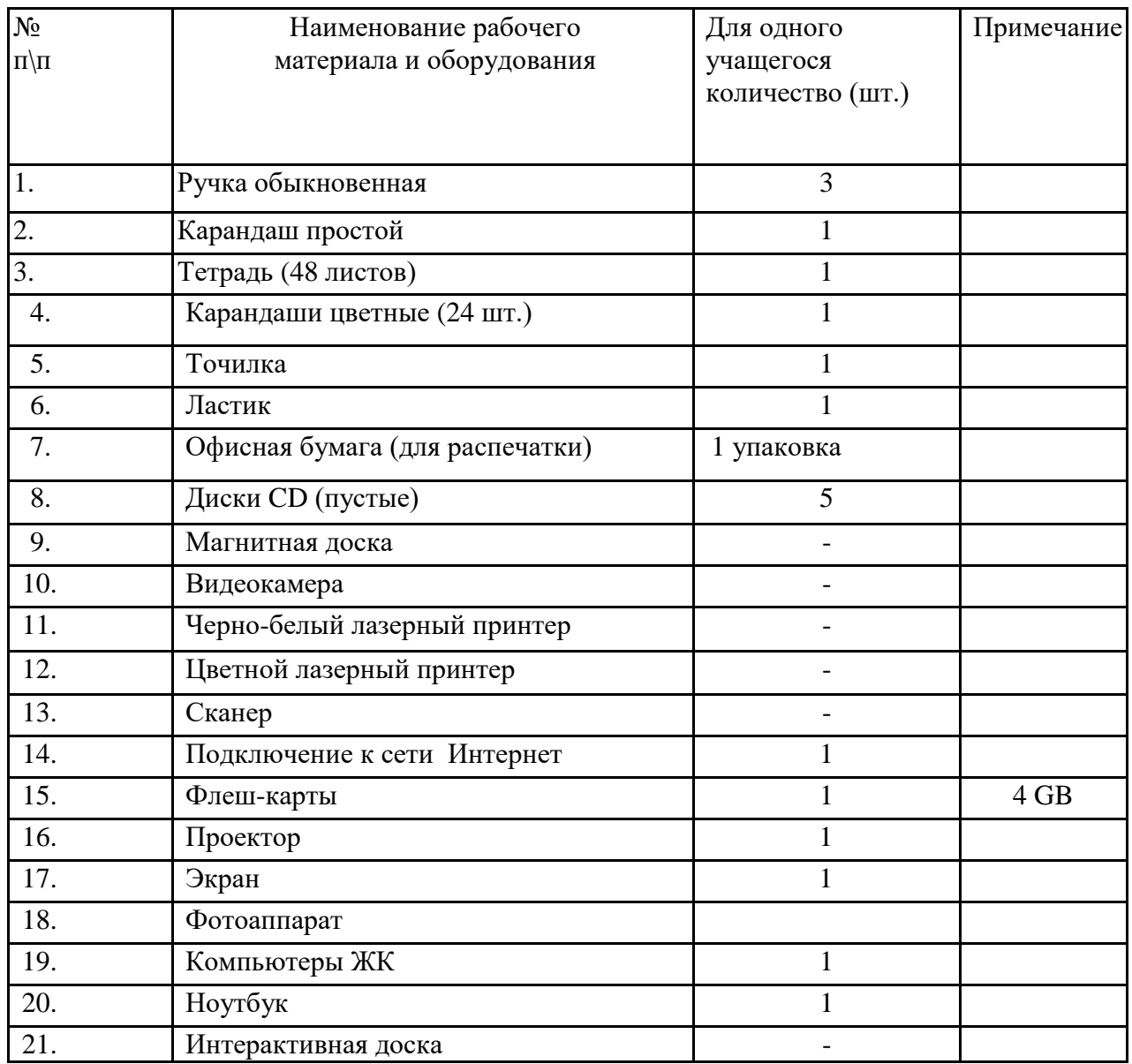

#### **Формы аттестации**

В процессе обучения применяются следующие виды контроля:

 \*Входное тестирование - это оценка исходного уровня знаний, умений, навыков, сформированности компетенций обучающихся перед началом образовательного процесса. Проводится на первом занятии в форме тестирования обучающихся. Для первого года обучения проводится тестирование на выявление первичных знаний, умений и навыков. Для второго года обучения на выявление знаний, умений и навыков, полученных в процессе 1 года обучения.

\*Промежуточная аттестация - это оценка качества усвоения обучающимися содержания программы по итогам полугодия. Проводиться в форме конкурса-выставки творческих работ обучающихся.

 \*Итоговая аттестация – это оценка уровня достижений обучающихся по завершении образовательного курса программы. Проводится в форме защиты творческих проектов обучающихся.

 \* Участие в школьных, районных, областных и всероссийских выставках и конкурсах компьютерного дизайна

#### **Организация процесса аттестации**

 Критерии оценки результативности *(Приложение №1)* не должны противоречить следующим показателям: высокий уровень – успешное освоение обучающимся более 70% содержания дополнительной общеобразовательной общеразвивающей программы, подлежащей аттестации; средний уровень – успешное освоение обучающимся от 50% до 70% содержания дополнительной общеобразовательной общеразвивающей программы, подлежащей аттестации; низкий уровень – успешное освоение обучающимся менее 50% содержания дополнительной общеобразовательной общеразвивающей программы, подлежащей аттестации.

 Результаты аттестации фиксируются в протоколе *(Приложение №2), который* является обязательным для всех педагогов. В конце учебного года оформляется отчет по итогам аттестации за год. Эти документы являются документами отчетности и хранятся в архиве школы.

#### **Оценочные материалы**

Входное тестирование первого года обучения

1. Что относится к редакторам растровой графики? A) Microsoft Excel; B) Paint; Б) Microsoft Word; Г) Microsoft Access.

2. Для чего предназначен инструмент Заливка?

А) для закрашивания выбранным цветом внутренней части произвольной замкнутой области;

Б) для рисования с эффектом распыления краски;

В) для рисования гладких кривых линий, соединяющих заданные точки, выбранного цвета и толщины;

Г) для закрашивания всей рабочей области.

3. Какая команда не входит в меню графического редактора Paint?

А) Вид; В) Правка;

Б) Формат; Г) Палитра.

4. Сколько инструментов содержит в себе панель инструментов графического редактора Paint предоставляемая пользователю для создания и конструирования рисунков?  $A)$  16; B) 24;

 $\Gamma$ ) 18;  $\Gamma$ ) 32.

5. Как называется инструмент панели инструментов в графическом редакторе Paint? А) Выбор цветов; В) Линия;

Б) Карандаш; Г) Кривая.

6. Каким значком на панели инструментов представлен инструмент Выделение произвольной области?

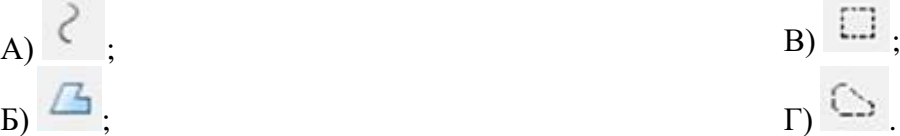

7. С каким расширением графический редактор Paint сохраняет рисунки по умолчанию?

- A)  $*$ .tif; B)  $*$ .bmp;
- Б) \*.gif;  $\Gamma$  \*.jpeg.

8. С помощью какой кнопки можно создавать надпись на рисунке?

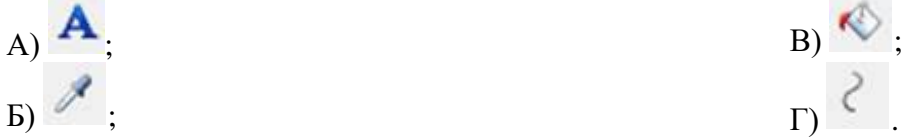

- 9. Какую команду нужно выполнить чтобы Растянуть/наклонить рисунок? А) Рисунок → Растянуть/наклонить;
	- Б) Вид → Растянуть/наклонить;
	- В) Правка → Растянуть/наклонить;
	- Г) Палитра → Растянуть/наклонить.
- 10. В какой цвет превратится белый цвет после выполнения команды Рисунок→Обратить цвета? А) красный; В) серый;

Б) черный; Г) останется прежним. Критерии оценок Высокий уровень: 9-10 правильных ответов. Средний уровень: 6-8 правильных ответов. Низкий уровень: 5 и менее правильных ответов **Промежуточная аттестация первого года обучения** 1. Графическим редактором называется программа, предназначенная для ... а) Создания графического образа текста; б) Редактирования вида и начертания шрифта; в) Работы с графическим изображением; г) Построения диаграмм. 2. Укажите инструменты графического редактора: а) Ластик; б) Карандаш; в) Ножницы; г) Ручка; д) Прямоугольник; е) Распылитель. 3. Укажите элементы окна программы Paint: а) палитра; б) рабочая область; в) панель форматирования; г) панель инструментов; д) кнопка Закрыть; е) полосы прокрутки. 4. Какая строка окна программы отображает координаты курсора: а) панель форматирования; б) строка заголовка; в) строка меню; г) палитра; д) строка состояния; е) панель атрибутов текста. 5. Кнопка сворачивания окна программы: а)  $\begin{bmatrix} 1 \\ 0 \end{bmatrix}$  б)  $\begin{bmatrix} \overline{p} \\ \overline{p} \end{bmatrix}$  в) 6. Какого инструмента нет в графическом редакторе? а) Заливка; б) Валик; в) Кисть; г) Карандаш. 7. Инструмент «Масштаб»: а) Изменяет размер области рисунка; б) Изменяет размер рисунка на печать; в) Изменяет размер рисунка на экране; г) Изменяет размер рисунка в файле. 8. Чтобы изменить шрифт необходимо: а) Щелкнуть по  $\boxed{\underline{\mathbf{A}}}$ , Формат  $\rightarrow$  Шрифт; б) Щелкнуть по  $\mathbf{A}$ , Вид  $\rightarrow$  Панель атрибутов текста; в) Щелкнуть по **ав Тр** Arial (Кириллица) г) Щелкнуть по  $\mathbf{A}$ , щелкнуть по рисунку, Вид  $\rightarrow$  Панель атрибутов текста. 9. Фрагмент - это… а) Прямоугольная часть рисунка любого размера; б) Произвольная часть рисунка; в) Файл с рисунком;  $\Gamma$  ) Рисунок  $\rightarrow$  Очистить. 10. Минимальным объектом, используемым в растровом графическом редакторе, является ... а) Точка экрана (пиксель); б) Объект (прямоугольник, круг и т.д.); в) Палитра цветов; г) Знакоместо (символ). 11. Палитрами в графическом редакторе являются… а)линия, круг, прямоугольник; б) карандаш, кисть, ластик; в) выделение, копирование, вставка; г) наборы цветов. 12. Какое действие произвели с рисунком?

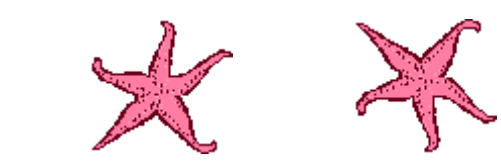

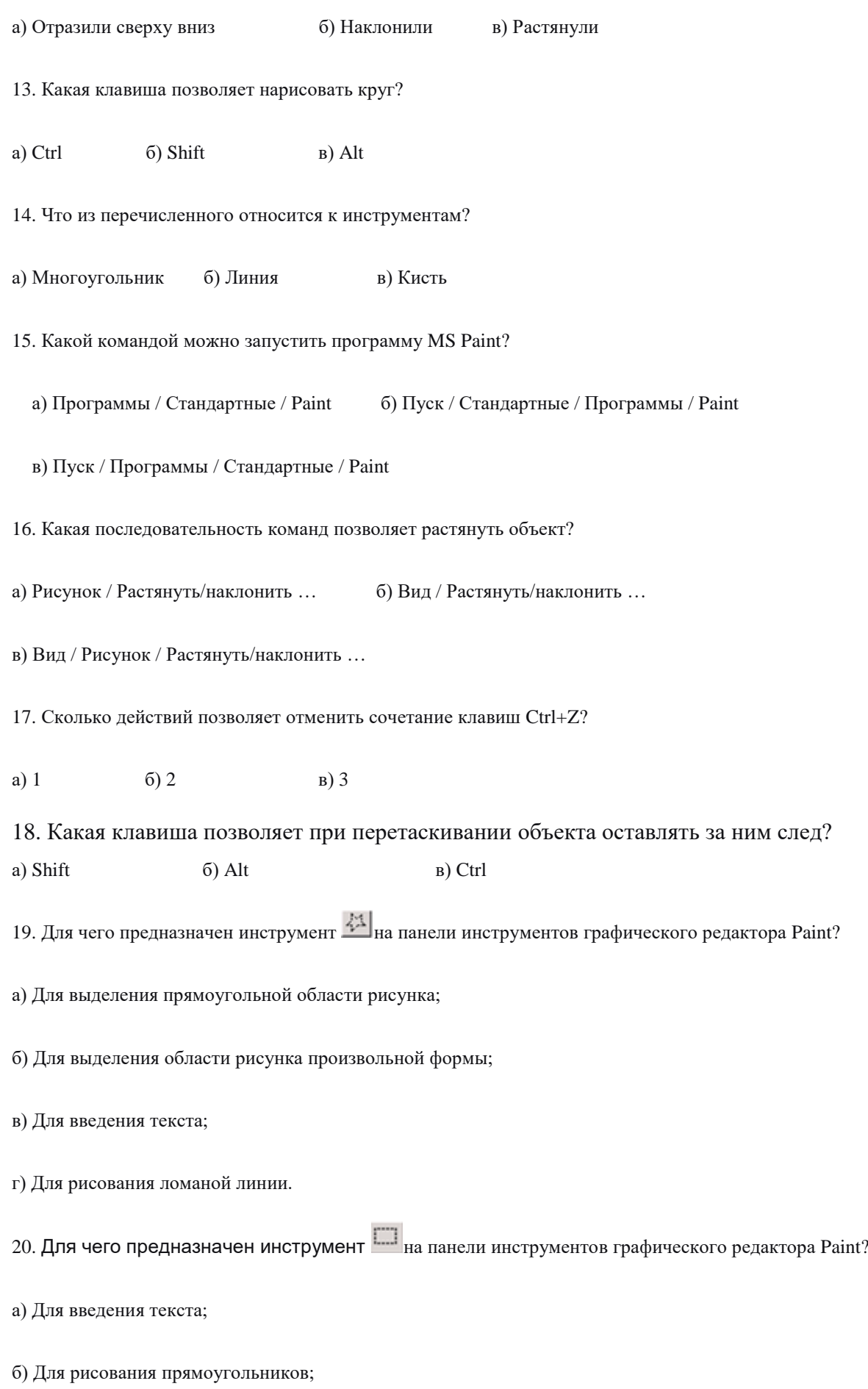

в) Для выделения области рисунка произвольной формы;

г) Для выделения прямоугольной области рисунка.

21. Для чего предназначен инструмент <sup>2</sup> на панели инструментов графического редактора Paint?

а) Для удаления фрагментов рисунка;

б) Для рисования линий произвольной формы;

в) Для введения текста;

г) Для изменения масштаба просмотр рисунка.

Критерии оценок

## Высокий уровень: 16-21 правильных ответов. Средний уровень: 10-15 правильных ответов. Низкий уровень: 9 и менее правильных ответов Итоговая аттестация второго года обучения

Правильный вариант ответа отмечен знаком +

- 1. Какую клавишу нужно нажать, чтобы вернуться из режима просмотра презентации:
- Backspace.
- + Escape.

- Delete.

- 2. Выберите правильную последовательность при вставке рисунка на слайд:
- + Вставка рисунок.
- Правка рисунок.
- Файл рисунок.
- 3. Есть ли в программе функция изменения цвета фона для каждого слайда?
- + Да.
- Нет.
- Только для некоторых слайдов.
- 4. Microsoft PowerPoint нужен для:
- Создания и редактирования текстов и рисунков.
- Для создания таблиц.
- + Для создания презентаций и фильмов из слайдов.
- 5. Что из себя представляет слайд?
- Абзац презентации.
- Строчку презентации.
- + Основной элемент презентации.
- 6. Как удалить текст или рисунок со слайда?
- Выделить ненужный элемент и нажать клавишу Backspace.
- Щелкнуть по ненужному элементу ПКМ и в появившемся окне выбрать «Удалить».
- + Выделить ненужный элемент и нажать клавишу Delete.

7. Какую клавишу/комбинацию клавиш необходимо нажать для запуска демонстрации слайдов?

- Enter.
- $+$  F5.

- Зажать комбинацию клавиш Ctrl+Shift.

8. Какую клавишу/комбинацию клавиш нужно нажать, чтобы запустить показ слайдов

#### презентации с текущего слайда?

- Enter.
- $+$  Зажать комбинацию клавиш Shift+F5.
- Зажать комбинацию клавиш Ctrl+F5.
- 9. Каким образом можно вводить текст в слайды презентации?
- Кликнуть ЛКМ в любом месте и начать писать.
- + Текст можно вводить только в надписях.
- Оба варианта неверны.

тест 10. Какую функцию можно использовать, чтобы узнать, как презентация будет смотреться в напечатанном виде?

- + Функция предварительного просмотра.
- Функция редактирования.
- Функция вывода на печать.

11. Какой способ заливки позволяет получить эффект плавного перехода одного цвета в другой?

- Метод узорной заливки.
- Метод текстурной заливки.
- + Метод градиентной заливки.
- 12. В Microsoft PowerPoint можно реализовать:
- Звуковое сопровождение презентации.
- Открыть файлы, сделанные в других программах.
- + Оба варианта верны.

13. Выберите пункт, в котором верно указаны все программы для создания презентаций:

- PowerPoint, WordPress, Excel.
- PowerPoint, Adobe XD, Access.
- + PowerPoint, Adobe Flash, SharePoint.
- 14. Как запустить параметры шрифта в Microsoft PowerPoint?
- Главная группа абзац.
- + Главная группа шрифт.
- Главная группа символ.
- 15. Объектом обработки Microsoft PowerPoint является:
- Документы, имеющие расширение .txt
- + Документы, имеющие расширение .ppt

- Оба варианта являются правильными.

16. Презентация – это…

- Графический документ, имеющий расширение .txt или .pcx

+ Набор картинок-слайдов на определенную тему, имеющий расширение .ppt

- Инструмент, который позволяет создавать картинки-слайды с текстом.

17. Для того чтобы активировать линейки в Microsoft PowerPoint, нужно выполнить следующие

#### действия:

- В меню Вид отметить галочкой пункт Направляющие.

- В меню Формат задать функцию Линейка.
- + В меню Вид отметить галочкой пункт Линейка.

#### 18. Для чего предназначенная данная вкладка в Microsoft PowerPoint?

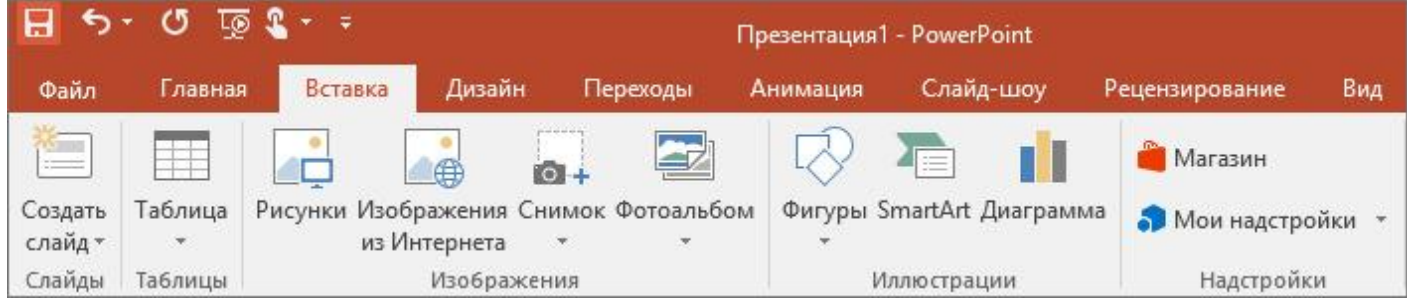

- Для создания переходов между слайдами, удаления слайдов, изменения цвета фона и настройки рабочей области.

+ Для вставки в презентацию графиков, изображений, диаграмм и так далее.

- Для изменения параметров шрифта, выбора шаблонов, настройки цветовых параметров и разметки слайдов.

#### 19. Для чего предназначена данная вкладка в Microsoft PowerPoint?

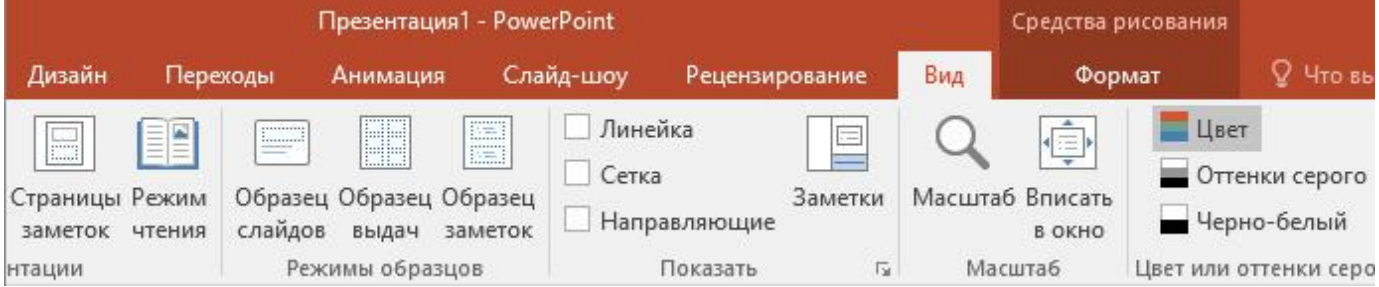

- Для задания параметров текста, настройки цветовых схем, добавления шаблонов и разметки слайдов.

+ Для выбора способа просмотра презентации, сортировки слайдов, для показа линеек, сетки и

направляющих.

- Для добавления комментариев, проверки орфографии и сравнения презентаций.

тест\_20. Что произойдет, если нажать клавишу Delete, находясь в режиме редактирования текста?

- Весь набранный текст удалится.

+ Удалится последняя буква слова.

- Удалится последнее слово.

21. Какие функции нужно выполнить, чтобы добавить текстовый объект в презентацию?

- Кликнуть левой кнопкой мыши по рабочей области и начать писать (как в Word).

+ Пройти путь Вставка – Объект – Текст и начать писать.

- Пройти путь Панель рисования – Надпись и начать писать.

22. Меню Цветовая схема в Microsoft PowerPoint нужна для:

- Изменения параметров шрифта.

- Добавления узора на слайд.

+ Редактирования цветовых параметров в презентации.

23. Шаблон оформления в Microsoft PowerPoint – это:

+ Файл, который содержит стили презентации.

- Файл, который содержит набор стандартных текстовых фраз.

- Пункт меню, в котором можно задать параметры цвета презентации.

24. Что произойдет, если нажать клавишу BackSpace, находясь в режиме редактирования текста?

+ Удалится первая буква слова.

- Удалится последняя буква слова.

- Удалится последнее слово.

25. Чтобы создать новый слайд в презентации, нужно пройти следующий путь:

- Вкладка Вид – Слайд.

- Вкладка Файл – Создать – Новый слайд.

+ Вкладка Вставка – Создать слайд.

26. Что из себя представляет программа PowerPoint?

+ Программное обеспечение Microsoft Office для создания статичных и динамичных презентаций.

- Программное обеспечение для создания и обработки табличных данных.

- Программное обеспечение для работы с векторной графикой.

27. Составная часть презентации, которая содержит в себе все основные объекты, называется: -Слой.

- Картинка.

+ Слайд.

28. Какая кнопка на панели Рисование изменяет цвет контура фигуры?

- Изменение цвета.

- Тип штриха.

+ Цвет линий.

29. Как вставить диаграмму в презентацию PowerPoint?

- Настройки – Добавить диаграмму.

+ Вставка – Диаграмма.

- Вид – Добавить диаграмму.

тест-30. Что случится, если нажать клавишу F5 в PowerPoint?

- Откроется Меню справки.

- Откроется окно настройки слайдов.

+ Начнется показ слайдов.

31. Что такое презентация в программе PowerPoint?

+ Набор слайдов, подготовленный в программе для просмотра.

- Графические диаграммы и таблицы.

- Текстовой документ, содержащий набор изображений, рисунков, фотографий и диаграмм.

32. Запуск программы PowerPoint можно осуществить с помощью такой последовательности действий:

- Пуск – Главное меню – Программы – Microsoft Power Point.

- Панель задач – Настройка – Панель управления – Microsoft Power Point.

 $+$  Рабочий стол – Пуск – Microsoft Power Point.

33. С помощью какой кнопки на панели Рисования в PowerPoint можно изменить цвет внутренней области фигуры?

+ Цвет заливки.

- Стиль заливки.

- Цвет контура.

34. Как прикрепить фон к слайду в презентации PowerPoint?

- Формат – Фон – Применить.

- Формат – Фон – Применить ко всем.

+ Вид – Оформление – Фон.

35. Анимационные эффекты для выбранных объектов на слайде презентации задаются командой:

- Показ слайдов – Настройка анимации.

+ Показ слайдов – Эффекты анимации.

- Показ слайдов – Параметры презентации и слайдов.

36. В каком расширении по умолчанию сохранятся презентация в PowerPoint?

+ . рpt

- . jpg

- . pps

37. Для того чтобы установить в PowerPoint нужное время перехода слайдов, необходимо:

- Пройти путь Показ слайдов – Настройка временных интервалов.

+ Пройти путь Переход слайдов – Продвижение, задать параметры и применить настройки.

- Пройти путь Настройки анимации – Время – Применить.

Критерии оценок

Высокий уровень: 27-37 правильных ответов.

Средний уровень: 16-26 правильных ответов.

Низкий уровень: 15 и менее правильных ответов

## **Методические материалы**

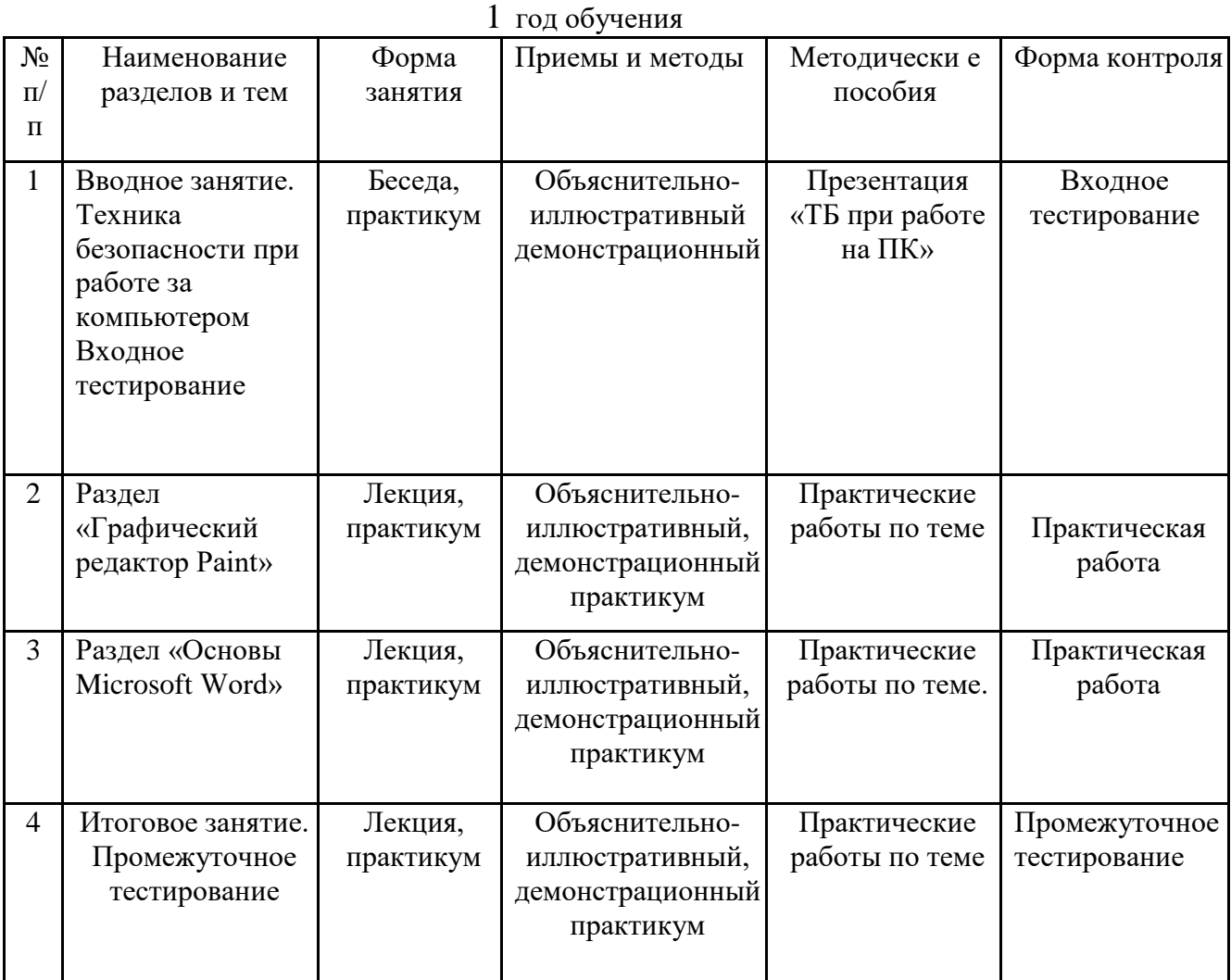

# 2 год обучения

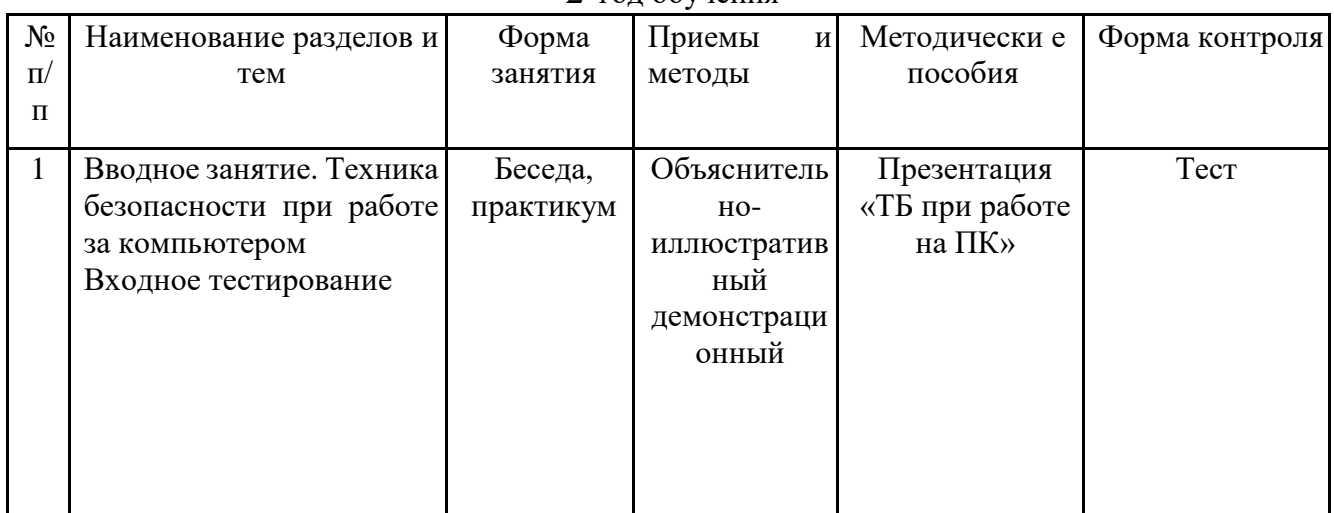

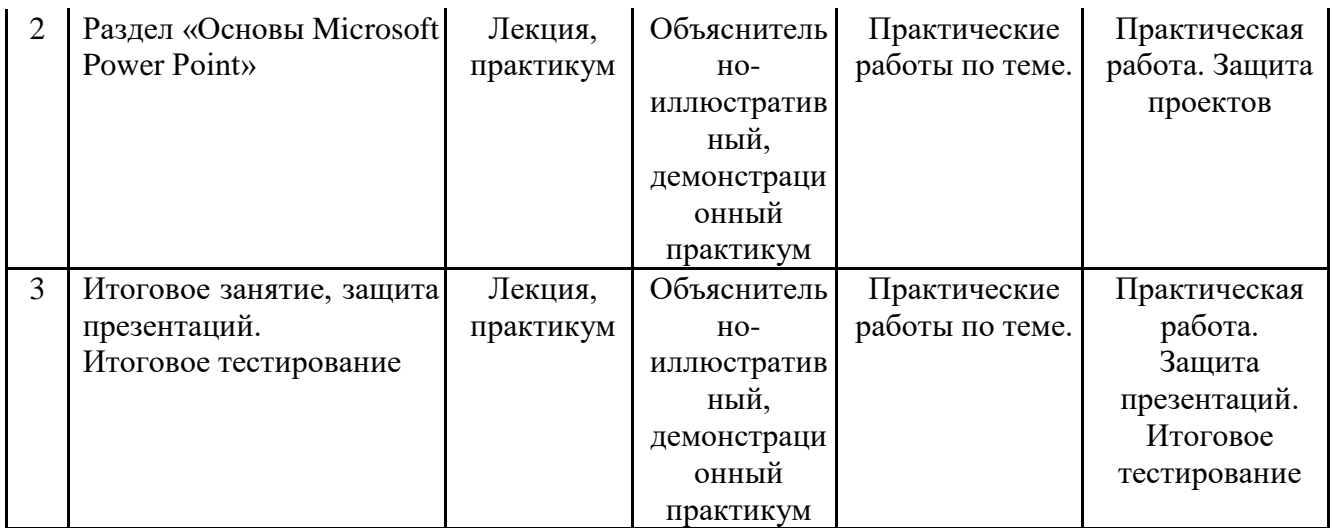

## **Список литературы**

Учебно-методические пособия:

1. Компьютерная графика и web-дизайн: Учебное пособие / Т.И. Немцова, Т.В. Казанкова, А.В. Шнякин. –М. : ИД ФОРУМ: НИЦ ИНФРА-М, 2014. – 400 с.: 60x90 1/16. – (Профессиональное образование). (переплет) ISBN 978-5-8199-0593-7, 500 экз.

2. Тучкевич Е.И. Компьютерная графика: учеб. пособие СПб. : Изд-во Политехн. Ун-та,  $2014. - 223c.$ 

3. Тучкевич Е.И. Новые технологии формирования ключевых профессиональных компетенций в сфере дизайна/ КАДРОВИК. Кадровый менеджмент «Обучение и развитие» №11 2010 г., Москва -

## C. 55-60.(журнал ВАК)

4. Сборник авторских образовательных программ дополнительного образования детей : ГБОУ ЦО «СПб ГДПО» – СПб, 2012.

5. Методические комментарии к написанию образовательных программ дополнительного образования детей – Гос. общеобразоват. учреждение Центр образования «СПб городской Дворец творчества юных» – СПб, 2011.

6. Сборник образовательных программ. Из опыта работы СПб центра детского технического творчества – Гос. образоват. учрежден. доп. образован. детей «СПб центр детского технического творчества» – Спб., 2009.

8. Залогова Л. А.: Компьютерная графика. Элективный курс: Практикум. – 3-е изд. – М. : БИНОМ. Лаборатория Знаний, 2011.

9. Немцова Т. И., Назарова Ю. В.: Компьютерная графика и web-дизайн. Практикум: учебное пособие.

– М. : ИД «ФОРУМ», ИНФРА-М., 2012.

## Основная литература:

1. ВаркинА. : Заргарян Ю. А., Заргарян Е. В. : Компьютерная графика в практических приложениях. – Томск – ТТИ ЮФУ, 2014.

2. Вашкевич Э. : Power Point 2008. Эффектные презентации на компьютере – Спб, Питер, 2008.

3. Дуг Лоу : Microsoft Office Power Point для чайников – М. : Диалектика, 2016.

- 4. Леонов В. : Краткий самоучитель работы на компьютере с Windows 8. М. : Эксмо, 2013.
- 5. Microsoft Word 2014. Шаг за шагом: практическое пособие / пер. с англ. М. : Эком, 2007.
- 6. Microsoft Office Power Point территория творчества Томск, Интеграл, 2013. Дополнительная литература:

Элис Туэмлоу : Графический дизайн: фирменный стиль, новейшие технологии

- и креативные идеи.– М., «Астрель», «Аст», 2006.
- 1. Шарлотта Ривера : Лучший дизайн книг. М., Издательский дом РИП-холдинг, 2007.
- 2. «Индекс 03», выпуск № 4 Индекс Дизайн Паблишинг, 2003.
- 3. «Индекс 06», выпуск № 8 Индекс Дизайн Паблишинг, 2006.
- 4. Рожнова О.И. : История журнального дизайна М.,«Университетская книга», 2009.
- 5. Задорожная Т. : Как нарисовать любую историю. СПб, «Питер», 2014.

6. Голомбински К. : Основы визуального дизайна для графики и мультимедиа. – Спб., «Питер», 2014.

Ресурсы интернета:

- 1. http://ldv.metodcenter.edusite.ru
- 2. http://Tavr-obrazovanie.ru.
- 3. http://www.stockers.ru
- 4. http://festival.1september.ru
- 5. ped-kopilka.ru
- 6. aneks.spb.ru
- 7. http://8art.ru
- 8. http://rugraphics.ru
- 9. http://bigslide.ru
- 10. http://www.mssoft.ru
- 11. Учебныепрезентации.рф
- 12. http://prezented.ru
- 13. http://Microsoft/ org

#### Приложение 1

## Критерии оценки результативности

образовательной деятельности на аттестационном занятии

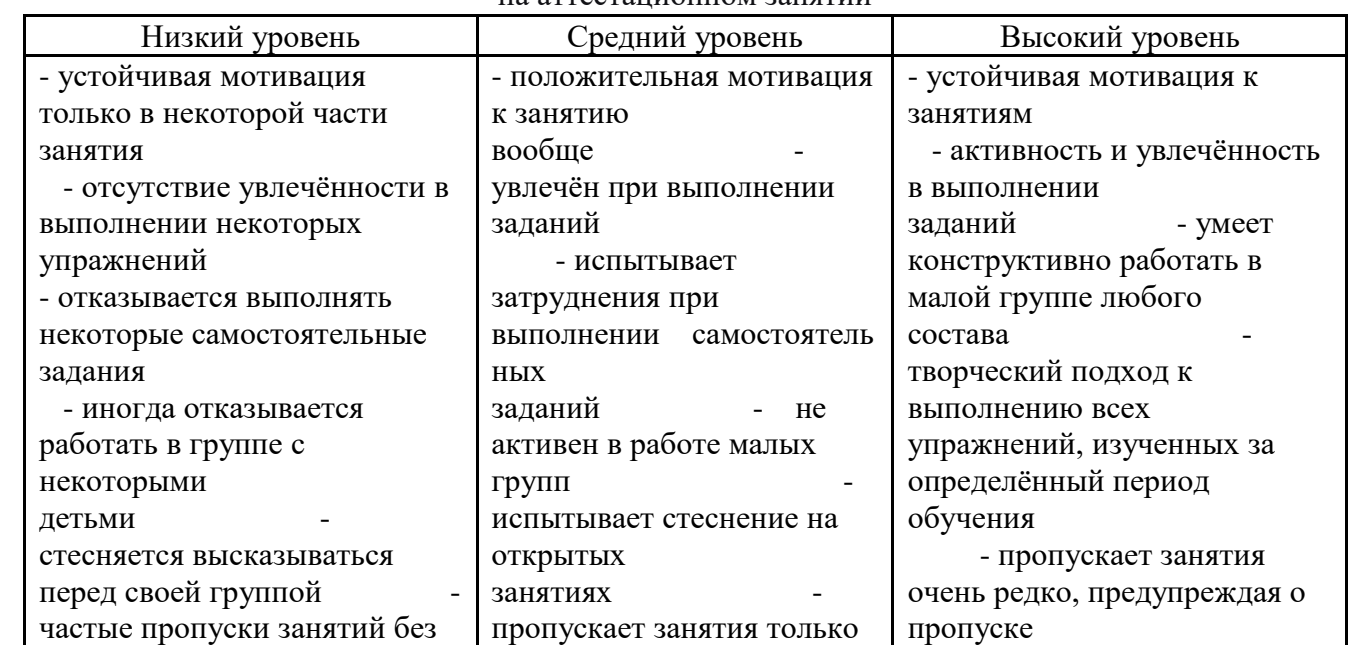

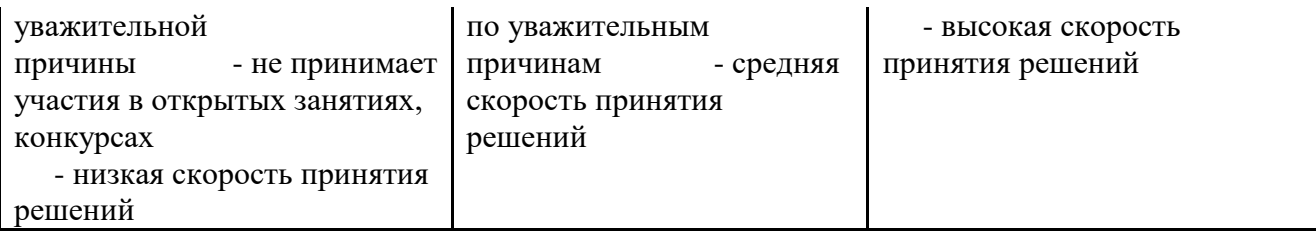

# Приложение 2

**Календарно-тематическое планирование**

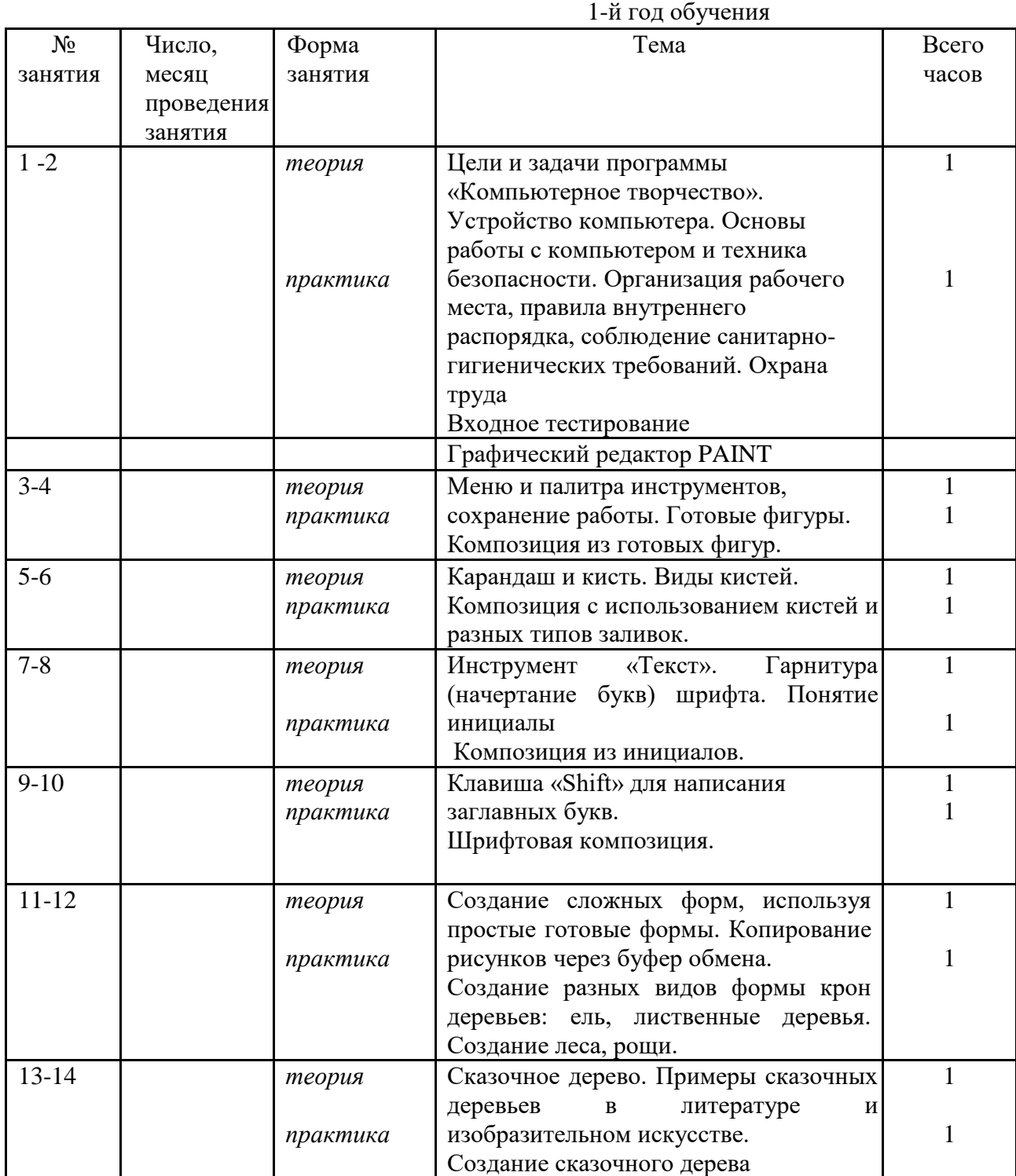

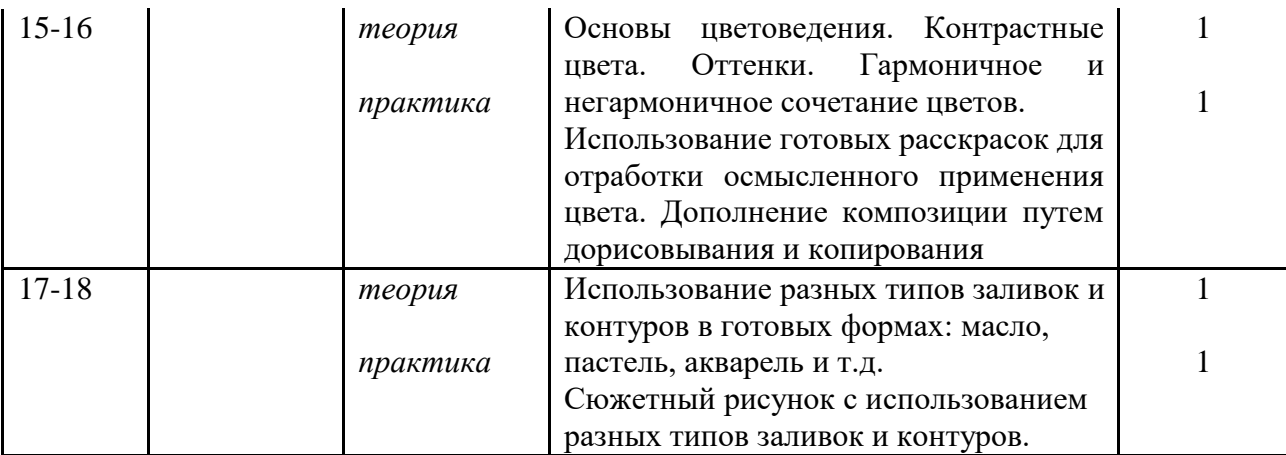

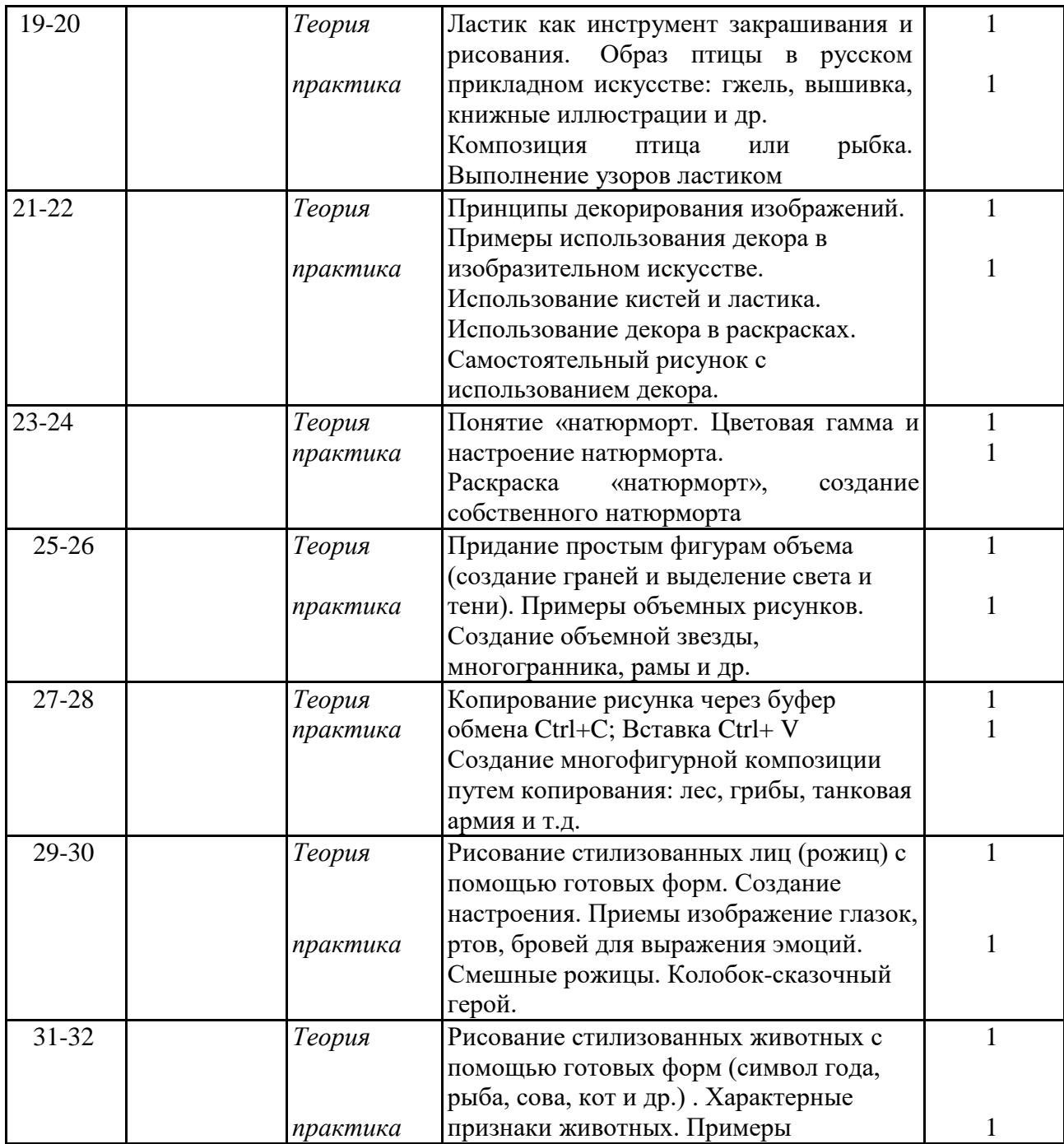

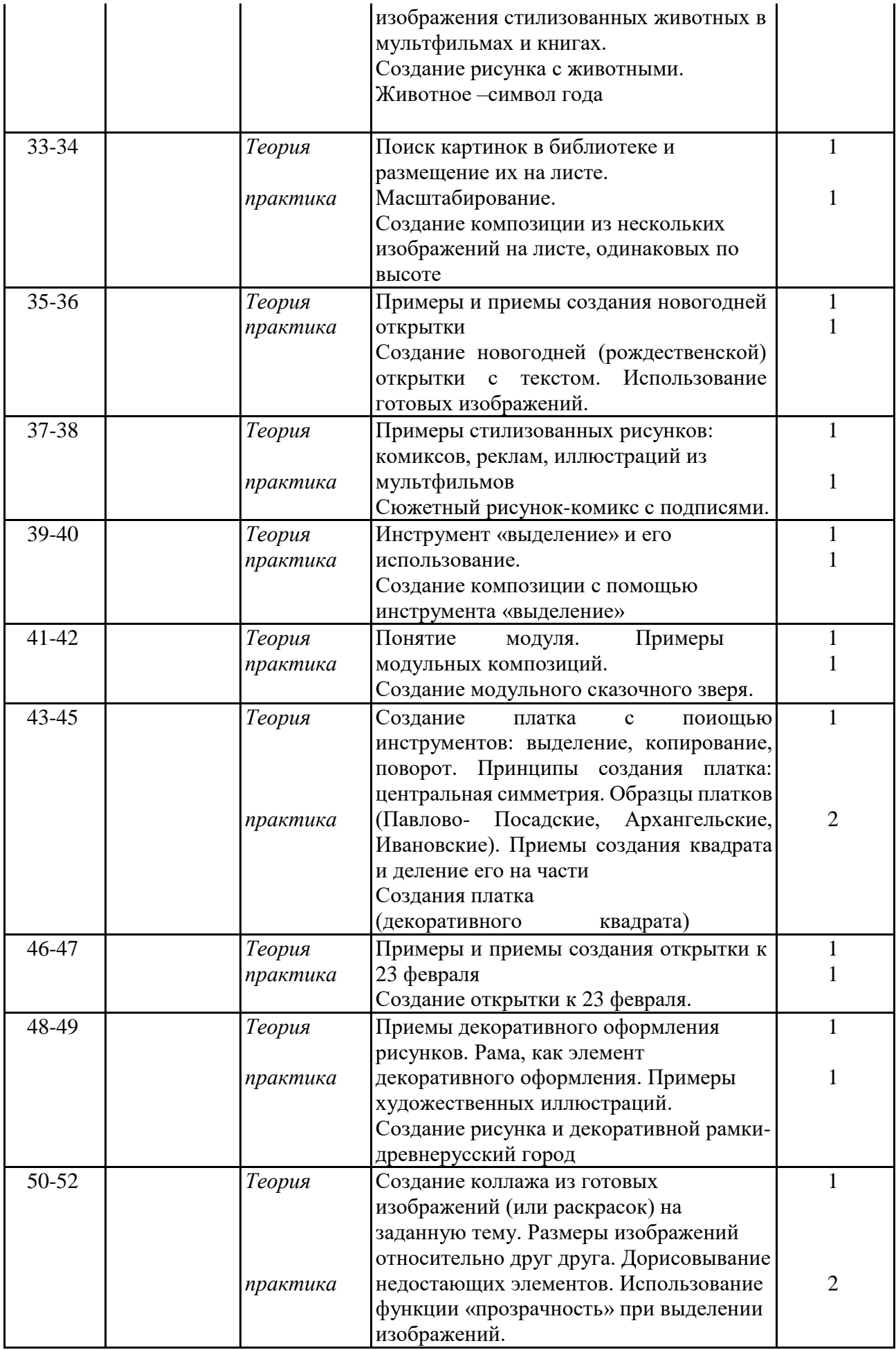

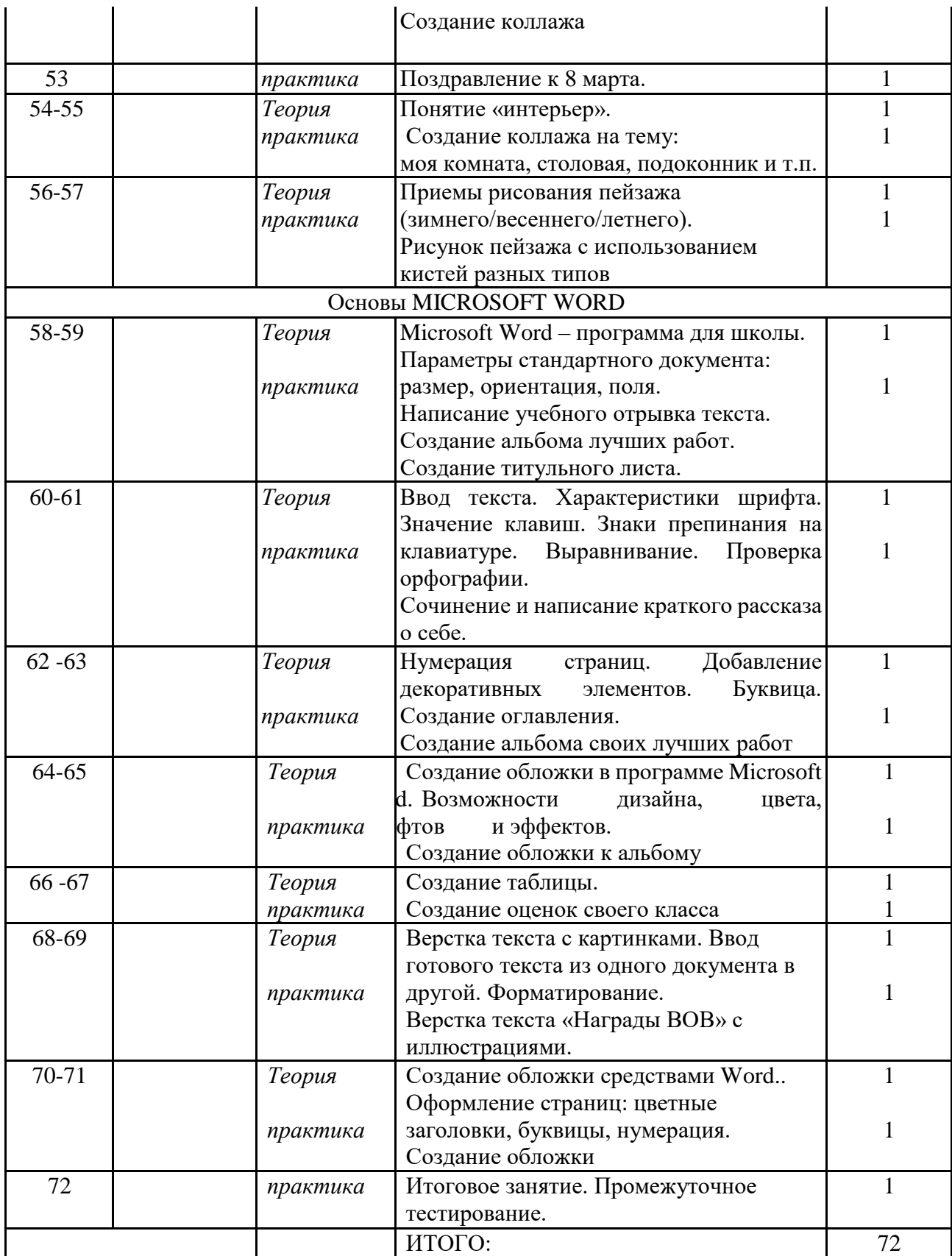

# **Календарно-тематическое планирование**

2-й год обучения

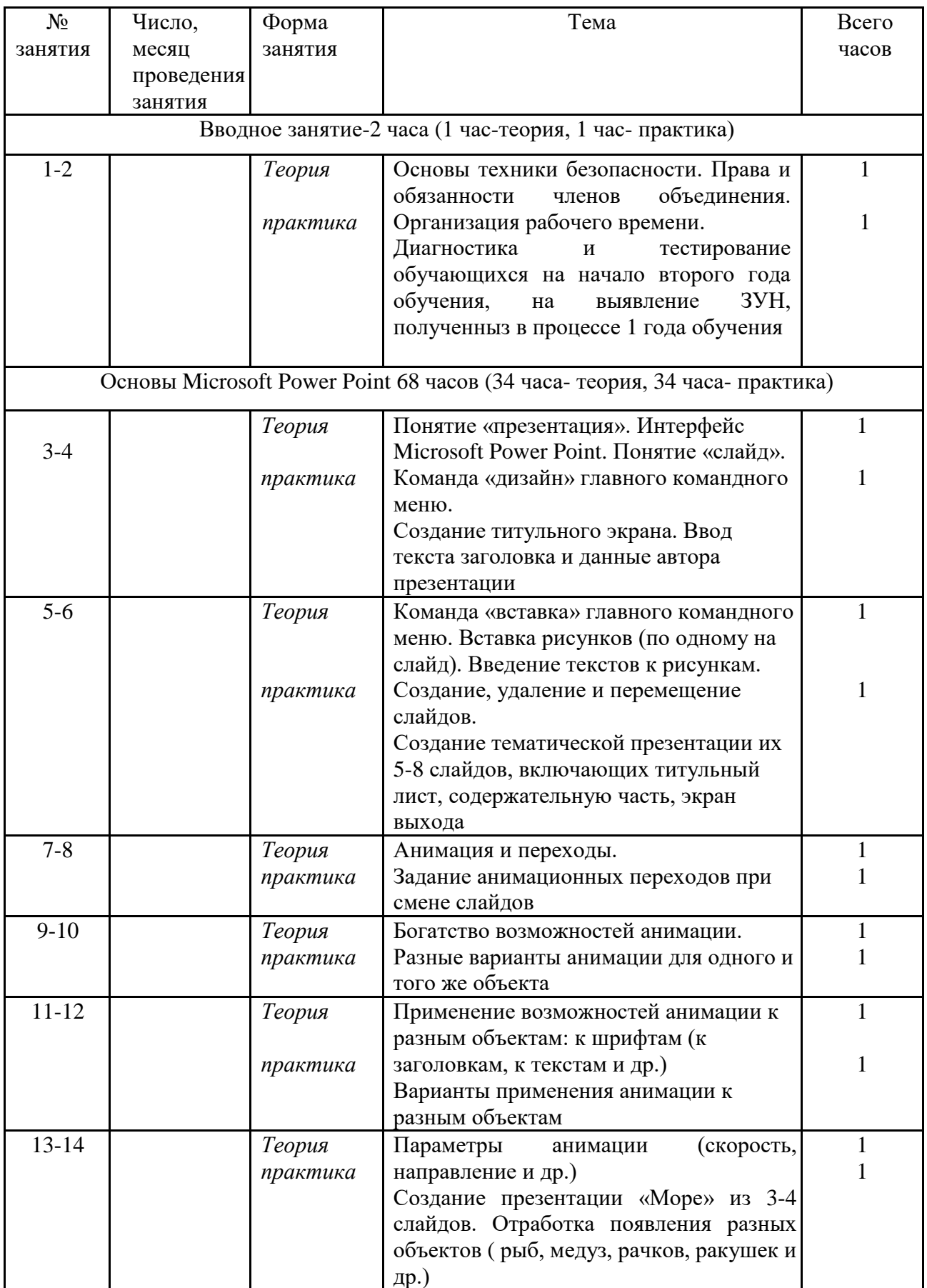

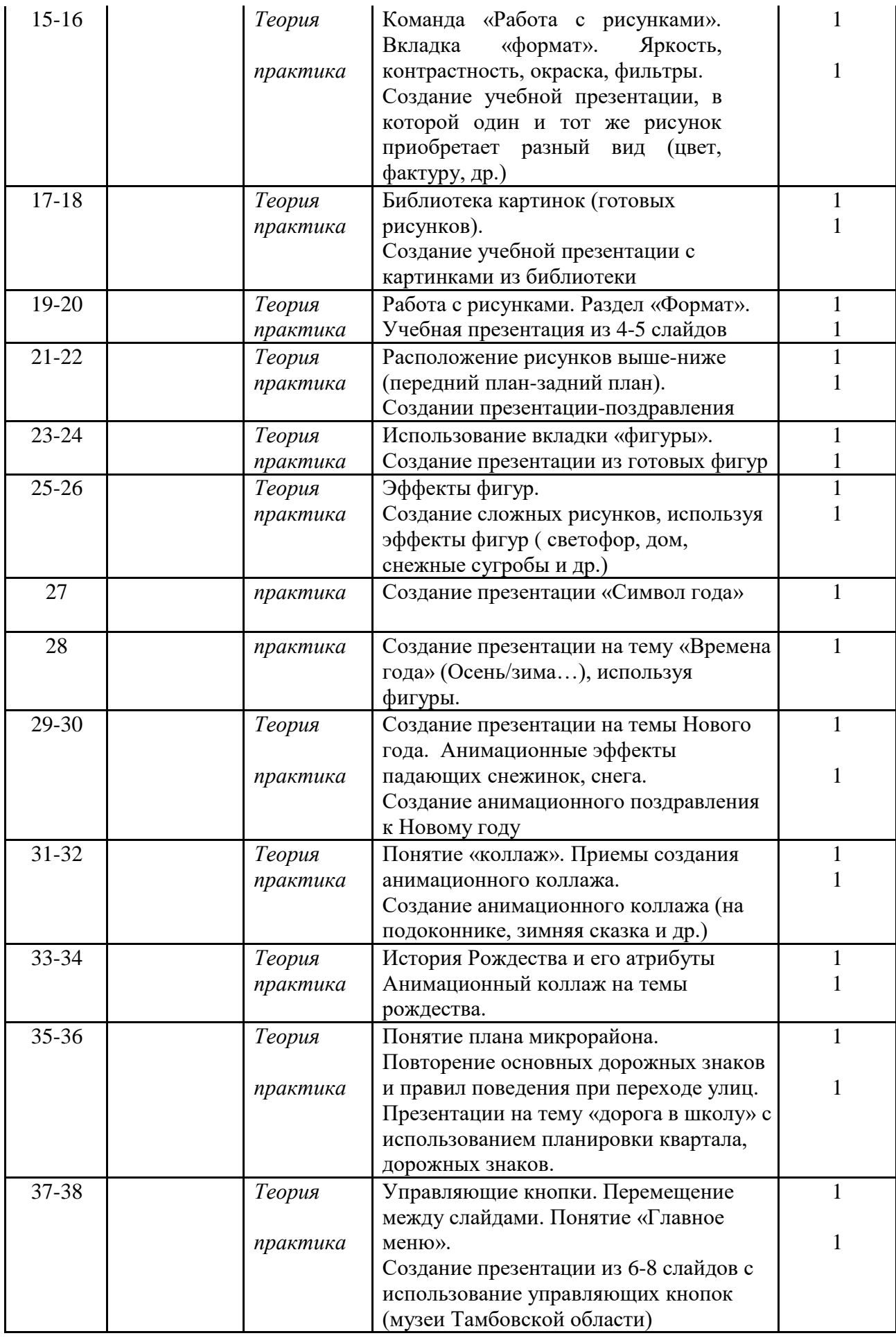

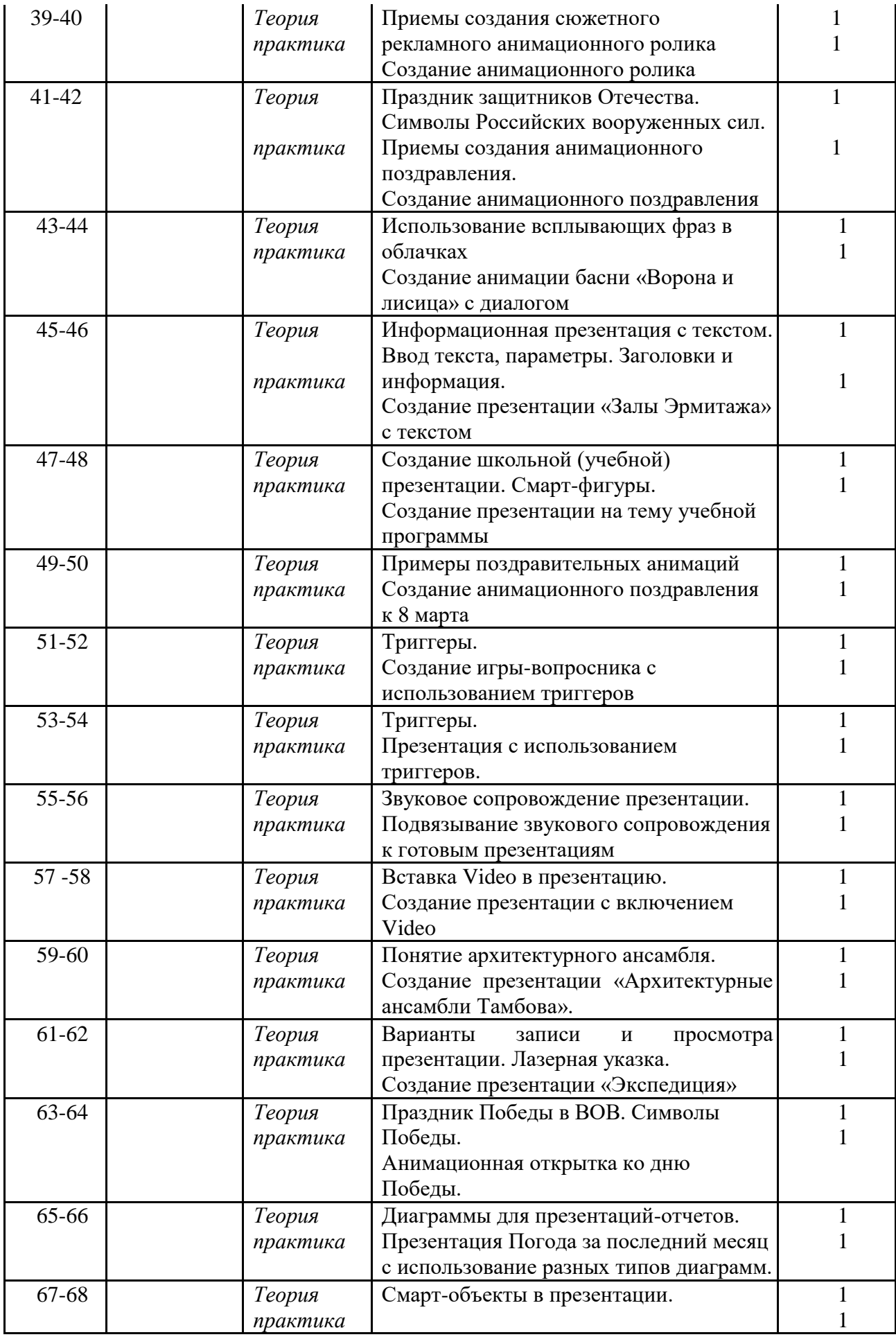

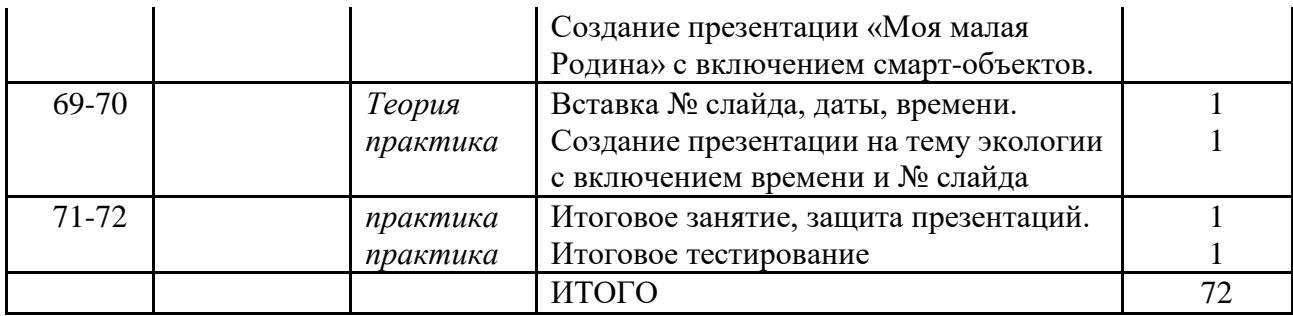